### **MODERN VEHICLE MANAGEMENT SYSTEM**

**By**

**Md. Abu Kayes ID: 152-15-6025 Md. Abu Nahian Fahad ID: 152-15-6030 Palash Das ID: 133-15-3020**

This Report Presented in Partial Fulfilment of the Requirements for the Degree of Bachelor of Science in Computer Science and Engineering

Supervised By

**Md. Sadekur Rahman** Assistant Professor Department of CSE Daffodil International University

#### **Co-Supervised By**

#### **Mr. Ahmed Al Marouf**

Lecturer Department of CSE Daffodil International University

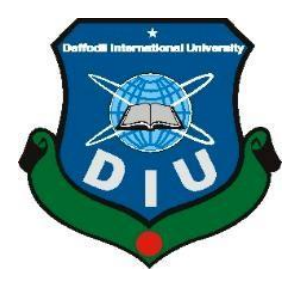

# **DAFFODIL INTERNATIONAL UNIVERSITY DHAKA, BANGLADESH July, 2020**

# **APPROVAL**

This Project/internship titled **"Modern Vehicle Management System"**, submitted by Md. Abu Kayes ID: 152-15-6025, Md. Abu Nahian Fahad ID:152-15-6030, Palash Das ID: 133-15- 3020 to the Department of Computer Science and Engineering, Daffodil International University has been accepted as satisfactory for the partial fulfillment of the requirements for the degree of B.Sc. in Computer Science and Engineering and approved as to its style and contents. The presentation has been held on 2 November, 2019.

# **BOARD OF EXAMINERS**

Adjun

**Dr. Syed Akhter Hossain Chairman Professor and Head** Department of Computer Science and Engineering Faculty of Science & Information Technology Daffodil International University

**\_\_\_\_\_\_\_\_\_\_\_\_\_\_\_\_\_\_\_\_\_\_\_\_\_**

Zahir

# **Gazi Zahirul Islam Internal Examiner Assistant Professor** Department of Computer Science and Engineering Faculty of Science & Information Technology Daffodil International University

**\_\_\_\_\_\_\_\_\_\_\_\_\_\_\_\_\_\_\_\_\_\_\_\_\_\_**

deter

## **Abdus Sattar Internal Examiner Assistant Professor**

Department of Computer Science and Engineering Faculty of Science & Information Technology Daffodil International University

**\_\_\_\_\_\_\_\_\_\_\_\_\_\_\_\_\_\_\_\_\_\_\_\_**

Raddam

#### **Dr. Md. Saddam Hossain External Examiner Assistant Professor**

Department of Computer Science and Engineering United International University

**\_\_\_\_\_\_\_\_\_\_\_\_\_\_\_\_**

#### **DECLARATION**

We hereby declare that, this project has been done by us under the supervision of **Md. Sadekur Rahman, Assistant Professor, Department of CSE, Daffodil International University**. We also declare that neither this project nor any part of this project has been submitted elsewhere for award of any degree.

**Supervised By:**

Sadia

**Md. Sadekur Rahman** Assistant Professor Department of CSE Daffodil International University

**Co-Supervised by:** May

**Mr. Ahmed Al Marouf** lecturer Department of CSE Daffodil International University

**Submitted By:**

**Md. Abu Kayes** ID: -152-15-6025 Department of CSE Daffodil International University

**Md. Abu Nahian Fahad** ID: -152-15-6030 Department of CSE Daffodil International University

**Palash Das** ID: -133-15-3020 Department of CSE Daffodil International University

# **ACKNOWLEDGEMENT**

At the very beginning, we must oblique from the grace of Almighty Allah who gives us strength and willpower to complete our project within time. Without the grace of Allah, we couldn`t successfully complete our project with such determination, patience and responsibility.

We like to thank our honourable teacher and project supervisor **Md. Sadekur Rahman, Assistant Professor, Daffodil International University, Department of CSE.** For his endless patience, scholarly guidance, continual encouragement, constant and energetic supervision,

Constructive criticism, valuable advice, reading many inferior drafts, and correcting them and made it all possible to complete this project so far.

We like to express our heartiest gratitude to **Md. Syed Akhtar Hossain, Head, Department of CSE,** for his kind help to finish our research and we are also thankful to all our faculty members and staff members of our department for their cooperation and help.

We must acknowledge with due respect and constant support and patience of our parents.

Finally, we like to thank our entire course mate of Daffodil international University, who took part in this discussion while completing the course .

#### **ABSTRACT**

Objective of this application is to detect all the Intel vehicle pick and drop services provided by an organization to its employee and to manage the related information in a compatible method. In order to purpose this application is to design a system that allows one to manage all topical information. Hence, this system allows through administration to maintain and update all information of any computing details of a vehicle. Users can easily get updated information about cab-taxi requests. It will make more complaints for service and the administrator to take any sort of action following the requested user complaint. In order to more reliability of using, any information of vehicle details will for day to day users also the regular users are maintained by administration and they are able to view all detected information. In a nutshell, the motto to this design is a system that allows search and retrieve data on easily.

# **Table of contents**

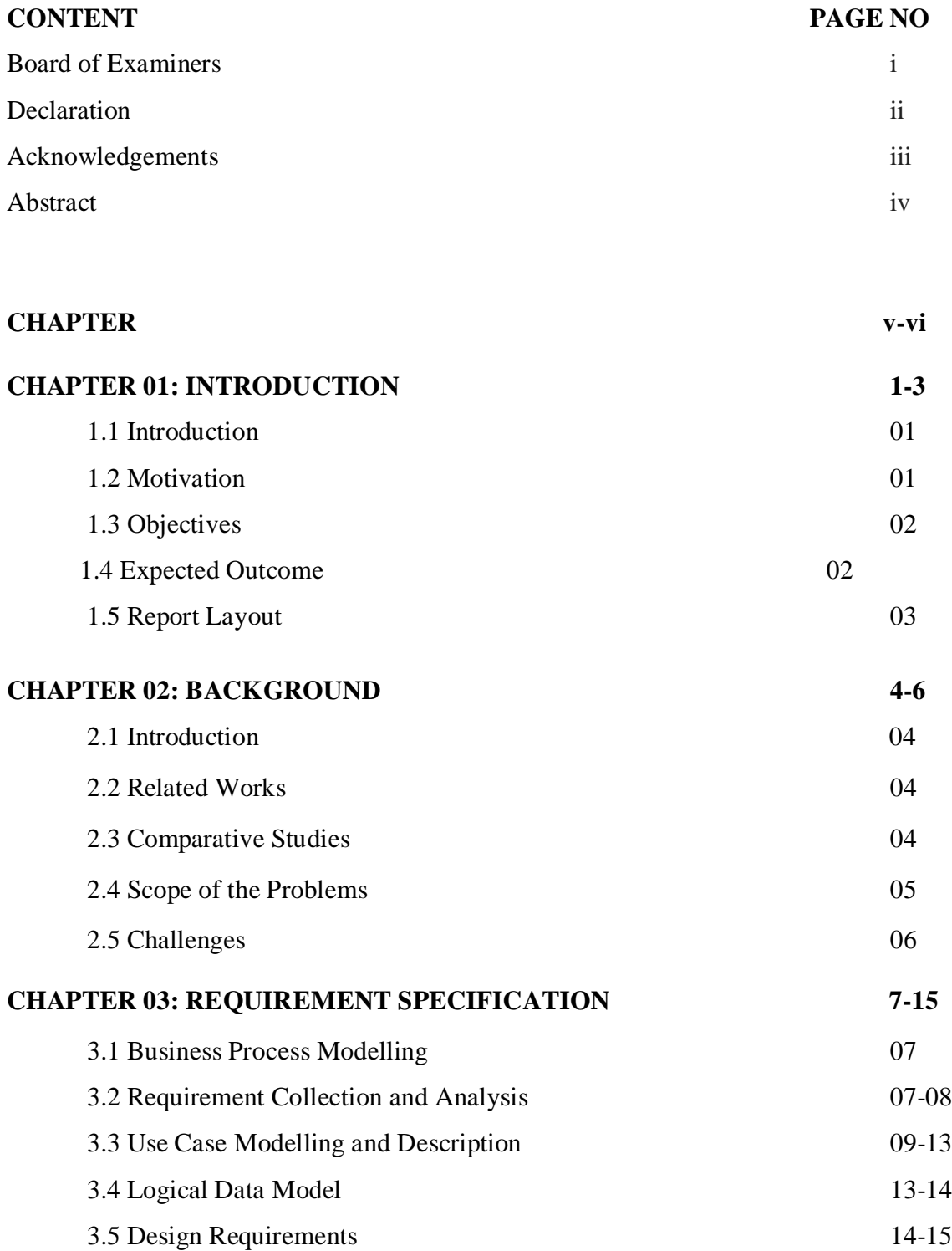

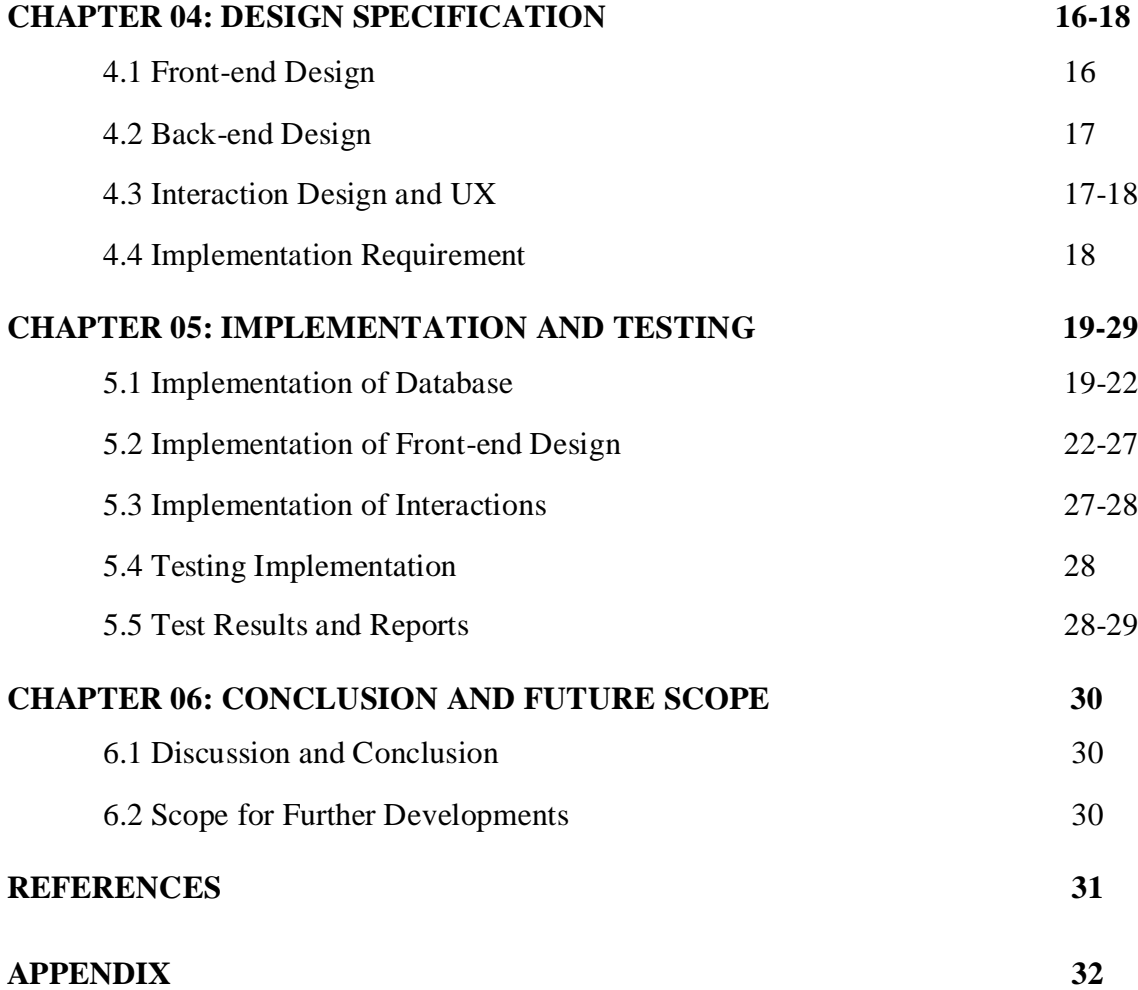

# **LIST OF FIGURES**

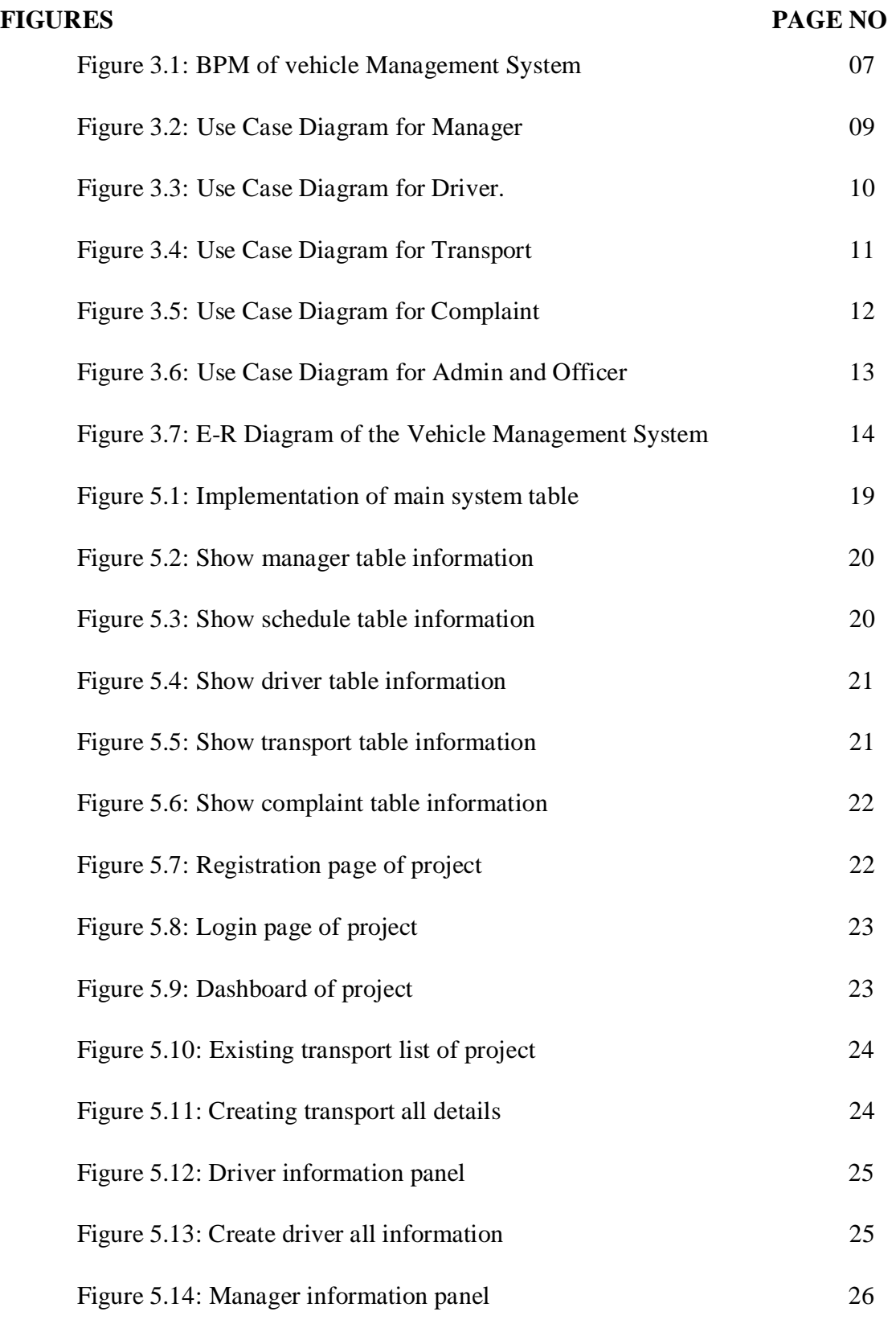

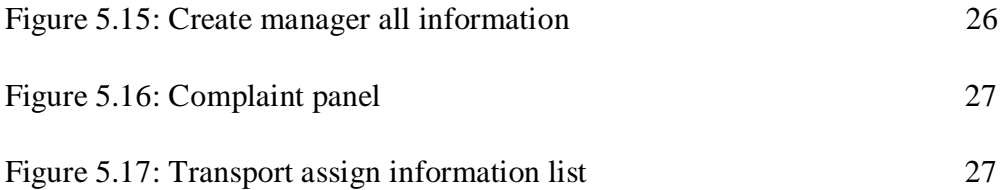

# **LIST OF TABLES**

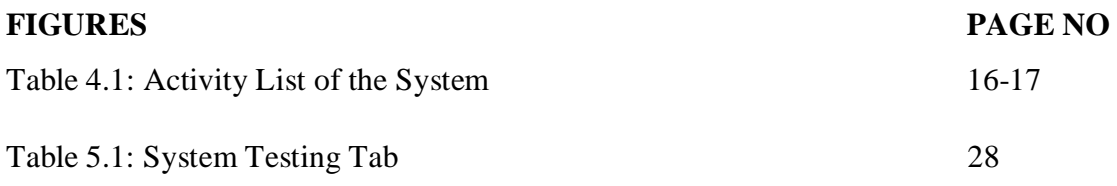

#### **CHAPTER-01**

#### **Introduction**

#### **1.1 Introduction**

Modern vehicle management system shows the first login page and it generates a dashboard on this system. It saves people time from occurring on the system. At first when we see the dashboard, basic configuration, dashboard basic system on the schedule, maintenance on the trip. There is a trip schedule, revenue on the system  $\&$  its travel and trips in this app. The world is changing the system by digitizing day by day. Making this transport vehicle system our daily life leads so easier to use this app. It's a user friendly application & users can add features to make sure to use this app on the system procedure. In this app passengers can also complain to the driver to drive the vehicle that's unique on the system. In this system there is an admin that can control all the system on this vehicle additionally it neutralizes the illustrators used by the users.

#### **1.2 Motivations**

We are motivated by this application so many things. This is a digitized application on the system. It totally depends on the application process. This makes the vehicle system day to day life. Everybody plans a schedule easily and can access it in this application process.

Bangladesh has 46 public universities and the total number of approved private universities is now 97 & there are a total 110 medical colleges in Bangladesh and 36 are public and 68 are public medical colleges in Bangladesh. Every institution has its own transport system but maximum private and public institutions don't have better vehicle management systems. This reason students and employees

- $\triangleright$  face several problems. So, we decided to make this application as useful as possible for employees and students.
- $\triangleright$  Everyone can save their precious time to maintain line rule manually & that's so hamper our valuable time.
- $\triangleright$  Sometimes many students & private employees or government employees miss the important thing for this vehicle problem that's why it can make our life easier to lead this.
- $\triangleright$  For this unnecessary thing we can be removed by this application easily.
- $\triangleright$  During this project we can save our time in this application.
- $\triangleright$  To keep all important information contained by the passenger & driver.

# **1.3 Objectives**

The key of the object's projects is follows:

- $\triangleright$  This application is very important for the passenger and drivers as they can be accessed by both people. If a driver has a problem they can also inform this by the passenger complaining to the counter office. It's helpful to the people.
- $\triangleright$  To keep feedback to the meet purposes to the users.
- $\triangleright$  To keep unique concepts to the users on this application.
- $\triangleright$  To keep registration options for all users of the system.
- $\triangleright$  Special schedules and special cases can be solved to this application on modern vehicle management systems.
- $\triangleright$  It can provide easy access to both of them.

# **1.4 Expected Outcome**

Driver & passengers can easily use this application without any problem. They can be known easily where is vehicle & where is passengers by this application. It's very important to all the users. This application helps both of them. If there is anything wrong, they can inform the office immediately that's help both of them. They can save time by using this. It's totally converted to the people depending on this application. It's very helpful to all. All information divided according to some category there are some basic

options : basic configuration button, trip, schedule, revenue, repair, maintenance, users, employees, creating users' options etc. It totally changes traveling concepts to using this. Everyone can find this app in play stores, amazon and many other important websites to find it. People can be comfortable using this. Travel & Trip that show the transport name, from location, to location, departure time, driver name, helper name, travel type, travel starting and ending date  $\&$  time, transport type AC or none, transport quantity. They can always make a schedule or make a plan easily using it.

©Daffodil International University 2

# **1.5 Report Layout**

We discuss about five chapters distributed in this report. Each chapter has various planning & various things to use it. There are,

#### **Chapter - 01: Introduction**

In this chapter we discuss recognizing the application system, motivations, expected outcome, objectives.

#### **Chapter - 02: Background**

This chapter we will discuss all kinds of work on this management system. Also discuss challenges & many things.

#### **Chapter - 03: Requirement Specification**

This part is all about all kinds of Business Process Model (BPM), requirement analysis, logical data & all kinds of data process model, use cases.

#### **Chapter - 04: Design Specification**

This chapter we will discuss our design & UX model, designs, front-end, back-end, executions structure all kinds of things.

#### **Chapter - 05: Implementation and Testing**

Here we will discuss our database management system, adding, testing, subtracting, connections, outcomes & all kinds of requirements on this vehicle management system.

#### **Chapter - 06: Conclusion and Future Scope**

This chapter we will discuss our all chapter works & future work and present work on this vehicle management system.

#### **CHAPTER 02**

#### **Background**

#### **2.1 Introduction**

In this project vehicle system management is one of the most important projects in the transport process. It is a very important project to all. This project is a web-based project. In this discussion we will discuss the present, future  $\&$  past. Before we discuss this, we discuss the past and present. In previous times we saw that there were so many problems in the travelling system process. In this project we see our vehicle is not good to fit on the highway. That makes it so humble to run this vehicle system management system. In our project we will solve this to run the vehicle system management system process. It's very important to us in this system. In this work we face many challenges on this transportation system.

#### **2.2 Related Works**

In this application we can easily access it in many organizations or institutions. In this project we can use this many institutions or hospitals. It can be helped by users and passengers in this management system. It is a user -friendly application. There will be a

record in the database management system. Organizations can easily find this application for the users on the system in this process. This application opponent means other organizer management workers cannot be accessed without their permission. This can not be provided by anyone. It's helpful to us in this management system. This application provides lots of content in this management process application system. This application includes a lot of details in this management system process. It provides only the organization on this system in this process in this application.

#### **2.3 Comparative Studies**

The vehicle management system provides a huge number of sources online. Users can take a trip plan in this application. They can be accessed in this application in this system. Driver can be also accessed in this application properly. It is very important to this application. Organization contains all of things with this detail properly. It is a unique

project of other vehicle system management systems. There are lots of facilities to use this application. This application doesn't separate between driver  $\&$  passengers in this application. In this aid there are lots of details in this both passenger & drivers. It's very helpful to us.

# **2.3.1 comparison with related work:**

There are many user organizations that use this application on this system. It will help drivers and passengers. This vehicle system fetch vehicles fit and rotationality goodness for passengers. Using this product type is very good for all. They can always find their GPS or their transport system. They can easily find this out easily. I think that's why this transport system is good for all in this management system.

# **2.4 Scope of the Problem solution**

In our country we have a very large population  $&$  that's why there are a lot of problems in our country. There are a lot of transport system or lot of vehicles in our country. There is no way to solve our country 's management system in this process. If we modify this application there will be a great problem's solution in this aid. It's solved our all vehicle management system solution.

If a driver has a problem there will be no problem running this because they are controlled by the organization. Its crucial management system process. That's why we can use it for our transportation system.

# **2.4.1 Scopes**

There is lots of work here. The drivers are not literate about driving rules so they can know this easily on this application. It will help them to acquire their knowledge about the driving system. It helps them to continue their solution in this emolument. Then we will solve this problem easily.

# **2.5 Scopes of problem solution**

In this application we solve some transportation problem solutions. It helps us to solve without any hesitation in this problem. It is very useful to all. It is a very good application. This application solves our common management system in some solution in this system.

# **2.5.1 Challenges**

If we want to take some decisions to take this it will be very helpful to us. We can solve this great common problem in our country in this management system. Really it's helpful to us in our country in this management system in this procedure.

#### **CHAPTER 03**

# **Requirement Specification**

## **3.1 Business Process Modeling**

The whole workflow of the system is represented by a business process model (BPM). The main characteristic of the methodology is representing "flow diagram''. A business process model is graphically documentation to the capacity of understanding their inside business method [1]. The graphical documentation will guarantee the business procedure joint efforts between various associations. BPM are speaking to the entire technique of business presently that is effective of business satchels.

BPM of Modern vehicle Management System shown in figure 3.1

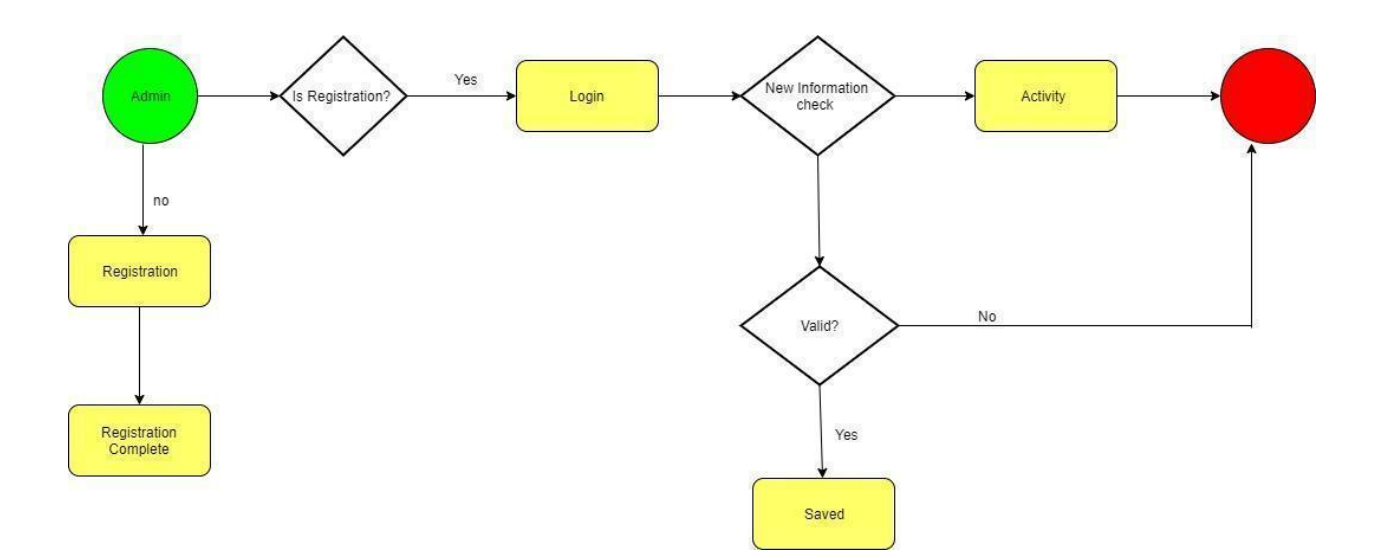

Figure 3.1: BPM of Modern Vehicle Management System.

#### **3.2 Requirement Collection and Analysis**

Requirement collection and analysis is one of the essential significant pieces of advancement application or development, presently we portray a few necessities.

#### **3.2.1 Software Requirements**

©Daffodil International University 7

To build up this web application, we used following software:

- Operating System: windows 10.
- System Design: Adobe Photoshop,Adobe XD.
- Language: HTML, CSS, JavaScript, PHP.
- Framework:Laravel(PHP), Bootstrap 4 (CSS).
- Editor: Brackets ,Macromedia DreamWeaver 9.
- Device: computer.

Software Requirement for running the app:

• Operating System: computer Or Laptop.

#### **3.2.2 Hardware Requirements**

- Processor: Intel Core i3.
- RAM: Minimum 2GB.
- Space on Disk: Minimum 0.2GB.

#### **3.2.3 Functional Requirements**

From the whole of the view of our system, it should have huge functional requirements,

Registration section, login, sign out section, Complaint approval section, maintenance and update section. Where authenticated people can access a dashboard for maintaining profile. Dashboard also contains more options other portions like, real time transport location, time and calendar.

#### **3.2.4 Non-functional Requirements**

Non-functional requirements are helped to be more efficient such as: performance optimize, consuming of memory, smoother operation and load on quickly as soon as possible to our application. Application design of UI should be user friendly and gorgeous for user experience.

#### **3.3 Use Case Modeling and Description**

A used case diagram is also called unified modeling language that represents system action in graphically. Each action appears in this sort diagram so we can get information

all in the actor. A use case shows and structures the rundown of action, job and activity of user and authority in a brief timeframe. Being used case diagram actors assume the fundamental job of various activities and a use case diagram has numerous sorts of actors each on-screen character plays various activities. Scenarios of utilization or framework connect with individuals, foundation or association.

A use case diagram didn't clarify the entire system clearly however you accomplish tremendous information for this sort of diagram. It plainly recommends the entire procedure of your actor movement [2].Now we show the all use case diagram of our application. Actually, the admin is not a proper user; he keeps up the all framework and screens the entire procedure. Admin is a controller which is associated with all actors immediate or aberrant.

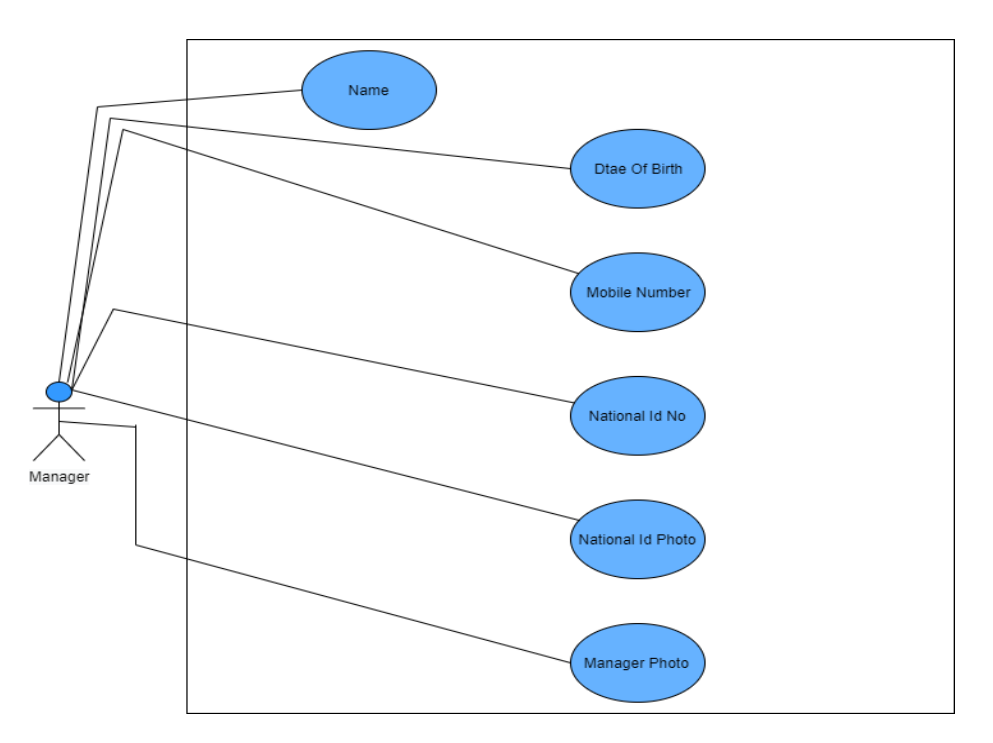

Figure 3.2: Use Case Diagram for Manager.

Figure 3.2 shows the Manager activity what's needed for registration, we can see some information that shows the diagram like their name, date of birth ,Mobile Number ,Manager photo, national id no, national id photo etc.

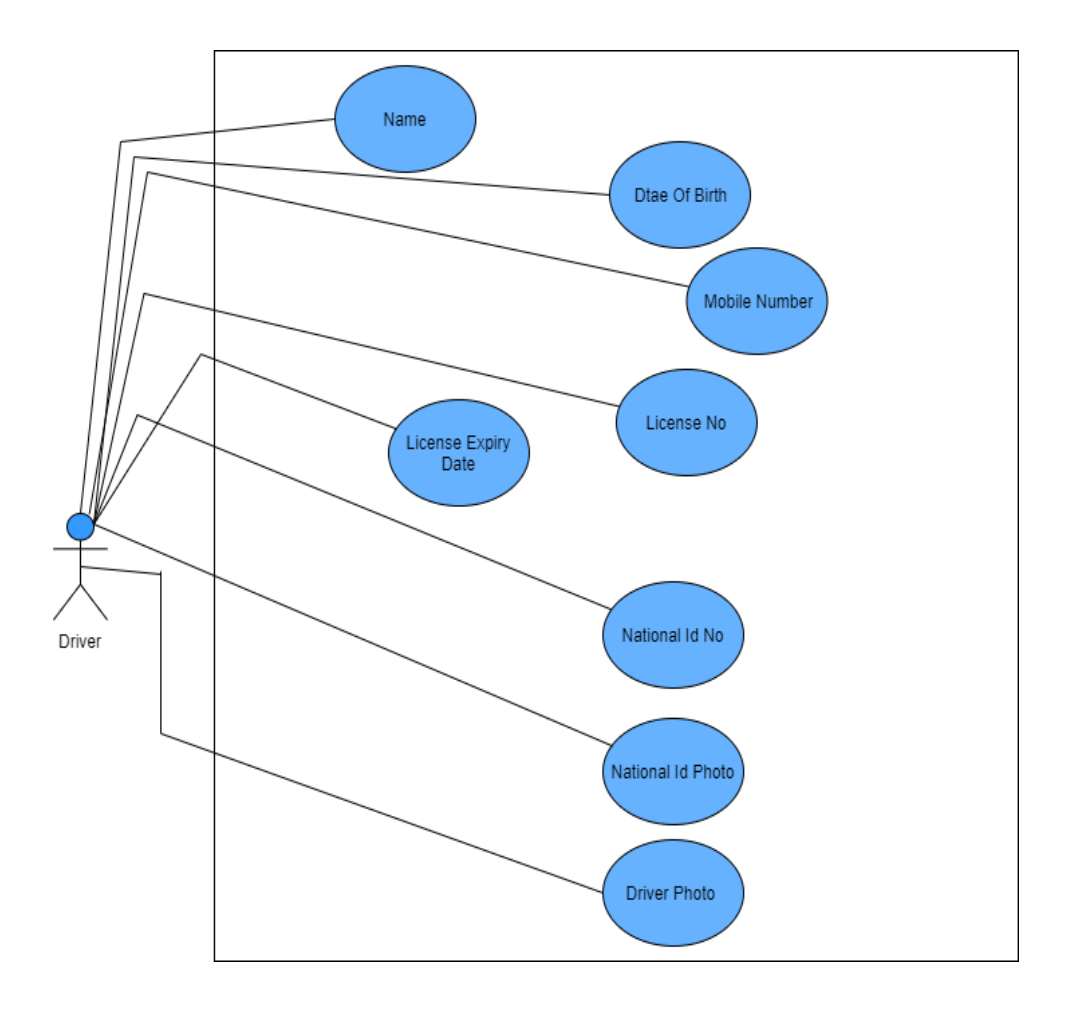

Figure 3.3: Use Case Diagram for Driver.

Figure 3.3 shows the driver activity that's needed to register, we can see some information that shows the diagram like their name, date of birth, Mobile Number ,Driver photo, national id no, national id photo etc. The driver must inform his license and license expiration date.

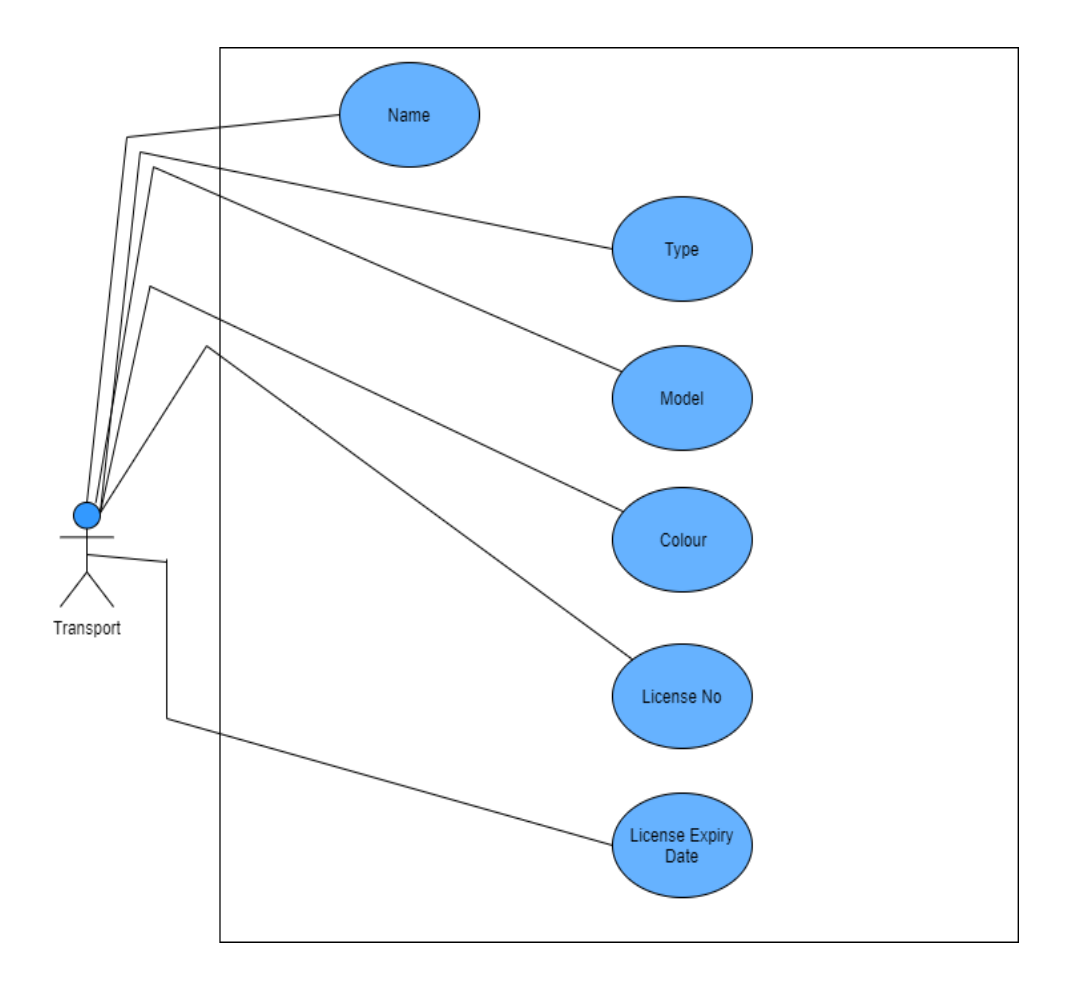

Figure 3.4: Use Case Diagram for Transport.

This figure 3.4 shows the transport use case diagram that has transport name,transport type, model,colour,license Number and license expiration date. Etc.

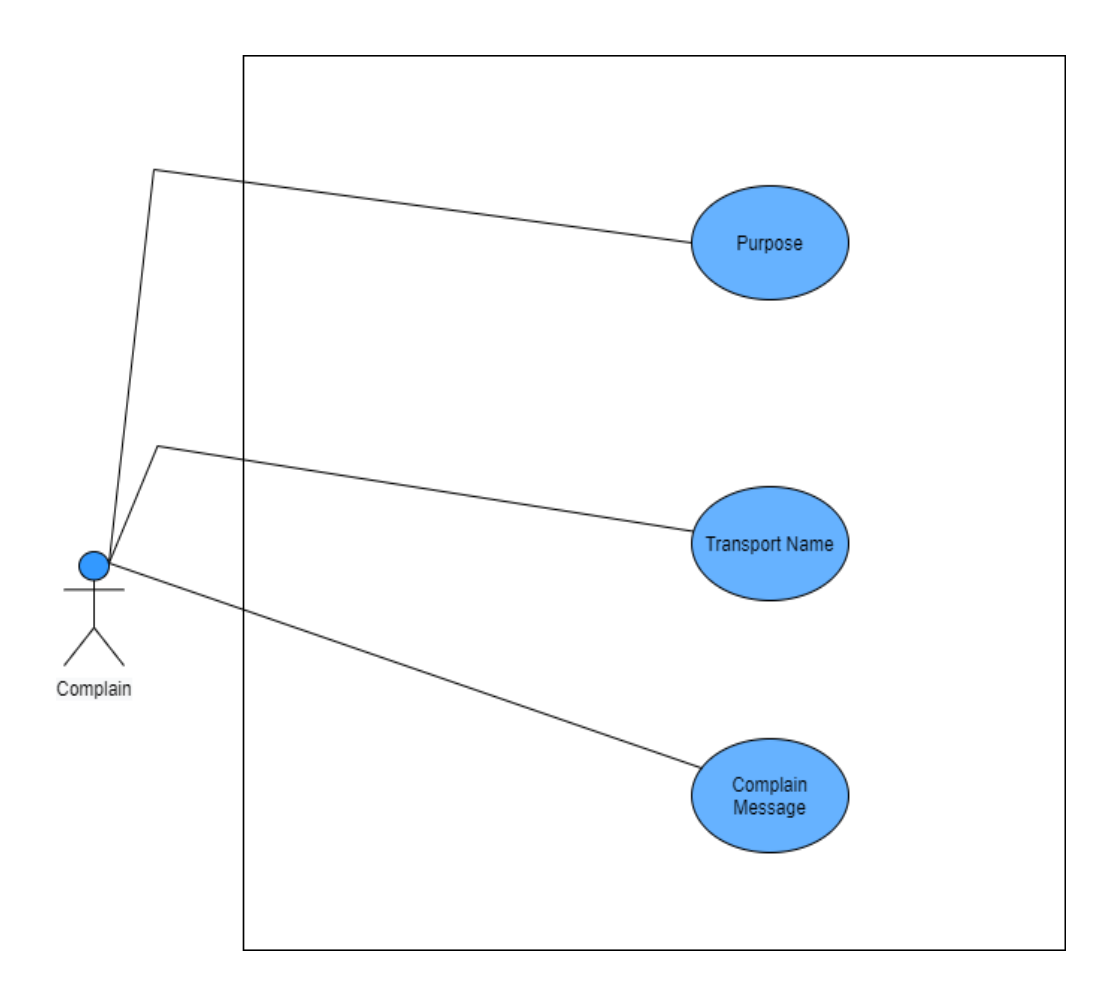

Figure 3.5: Use Case Diagram for Complaint.

This figure 3.5 shows the complaint use case diagram that has a purpose,complaint message,transport name Etc.Anyone can complaint.After anyone complaining, the admin will check this.

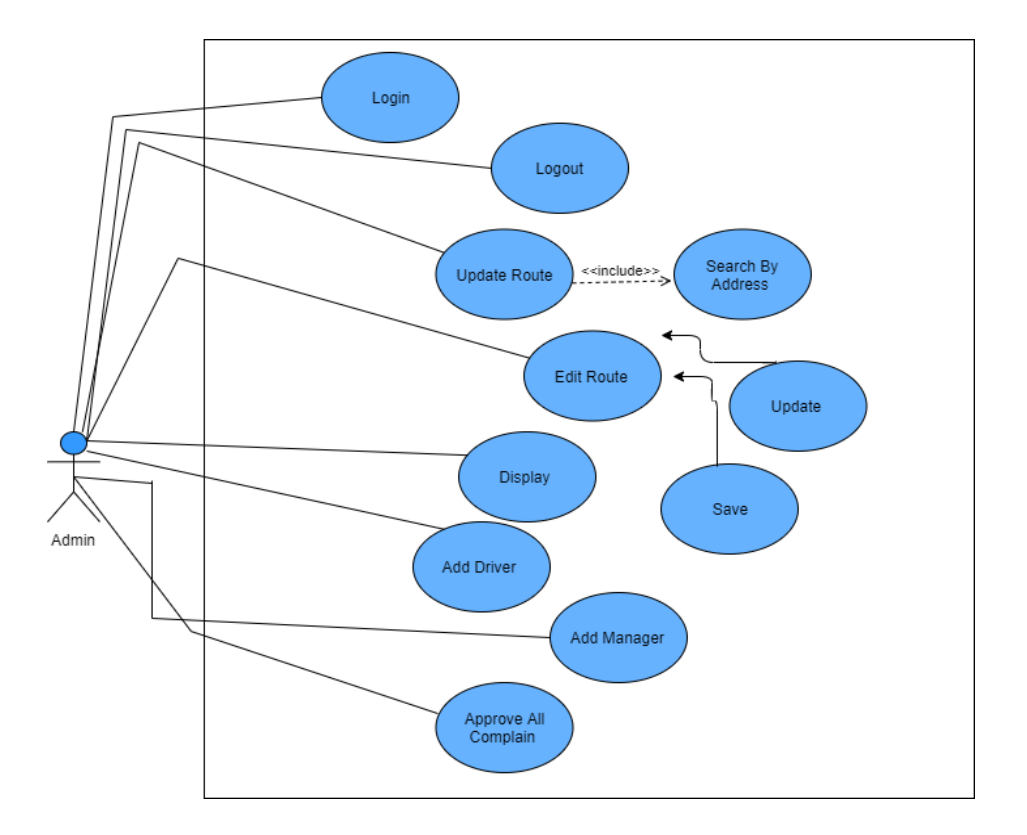

Figure 3.6: Use Case Diagram for Admin.

Here figure 3.2, 3.3, 3.4, 3.5,3.6 respectably show the use case diagram for Manager, driver,Transport,Complaint,Admin they can register, they can login in the system, they can check the profile, they can keep their personal information. Here admin is the head of

this system, admin can edit, check, update, delete or everything. They also can check all displays and approve information.

#### **3.4 Logical Data Model**

An Entity Relationship diagram is the piece of flowchart that comprehensively portrays how to associate each other as individuals and articles. Entity Relationship diagrams are the biggest portion to use to draw a relationship diagram in software engineering, computer engineering,business, education thesis and research field. This field is anything but difficult to portray utilizing an ER diagram.people and understudies can without much of a stretch understand the whole framework in a couple of times.And furthermore known as ER or ERDs models utilized they can make a lot of images, for example, precious stone, ovals, rectangle,connecting lines together [3]. Data structure diagrams (DSDs) are identified with Entity Relationship. ER diagrams flow the plan of the entire diagram of the framework. Now we can see this process, how to describe the whole system in ER diagram in our project. Given below is the E\_R diagram used in our Project.

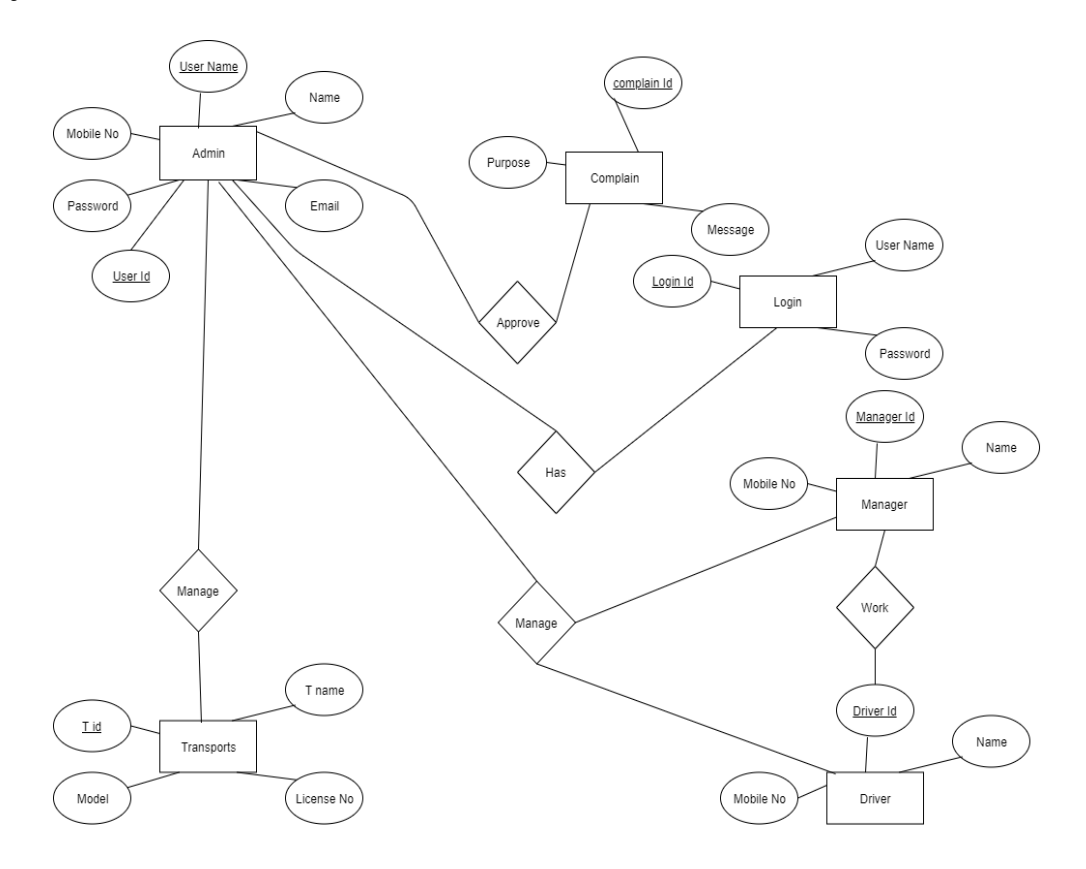

Figure 3.7: E-R Diagram of the Modern vehicle Management System.

Figure 3.7 represents all vehicle management systems and how to connect each other to the project. All actors are connected to each other and put into action.Admin can access all transport systems and approve all system messages and information.

#### **3.5 Design Requirements**

Discovering prerequisites for planning the whole venture is the most significant assignment for finishing the whole undertaking. The opposite side of development is absolutely subject to planning the framework.That graphically represents how the system will be working.

• The system will be controlled only by the admin . Admin are the main authority.

• Admin will screen the entire framework. Also, support and reject any solicitation.

• Admin are adding manager and driver information, creating routes, setting and updating vehicle information, schedule generated, entering the new route, observing the vehicles maintaining, etc.

# **CHAPTER 04**

# **Design Specification**

# **4.1 Front-end Design**

In this Vehicle Management system we use the front-end and back-end process on this system. We are trying to design beautifully on this transportation system. Also trying to make an easy process for users friendly on this management system. In the front-end back-end we want to try a user friendly management system on this web base management system process.

Now we are trying to draw table for over view on the system –

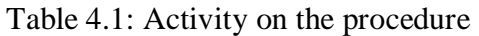

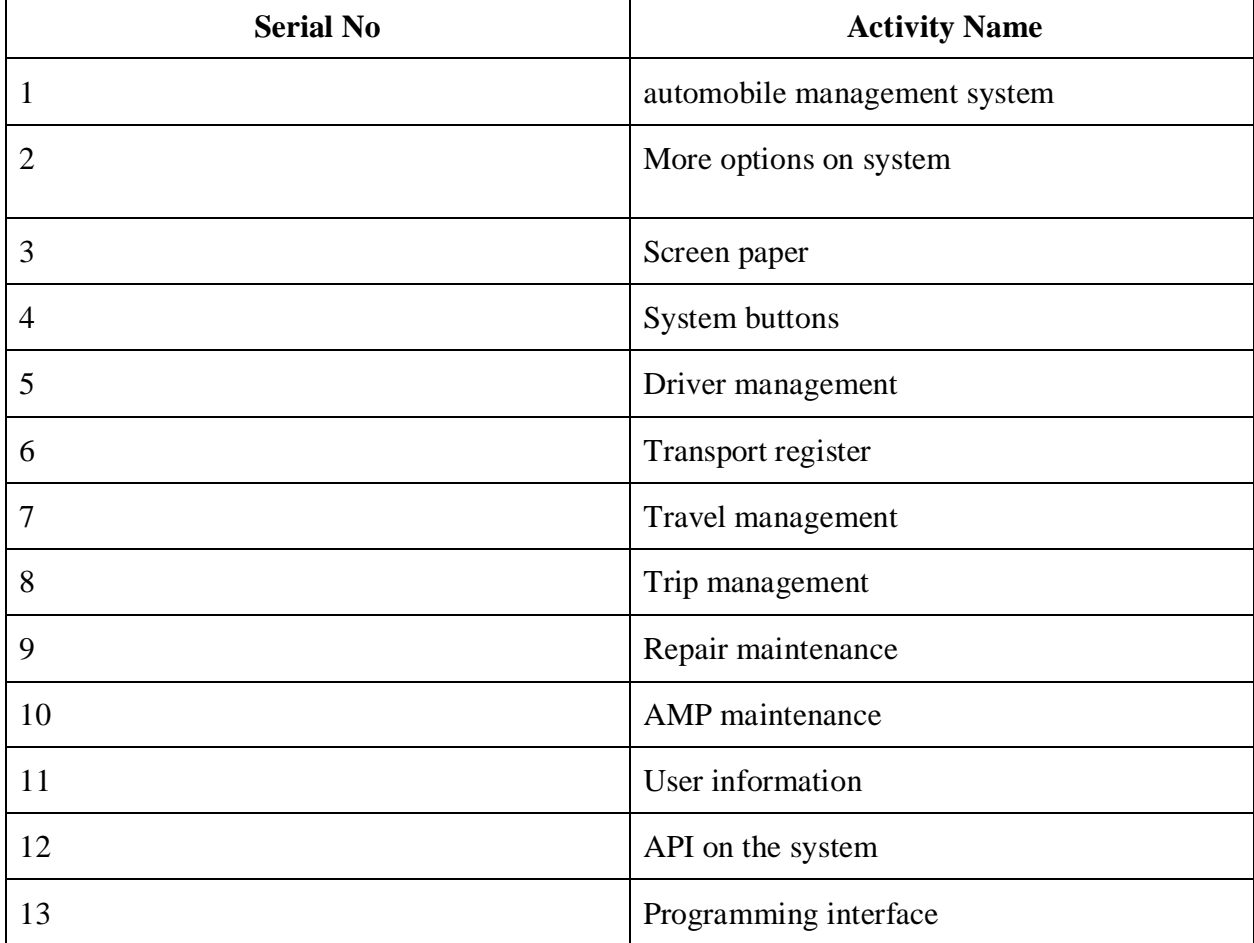

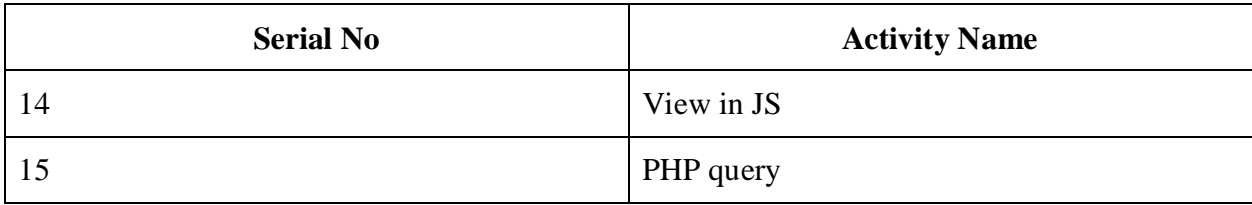

#### **4.2 Back-end Design**

Dynamic function on this project application on the system on the automobile management process.In this procedure we used database management because the Vehicle Management system is trying to solve a user friendly app on the system. Application in our Vehicle framework is simpler for clients and well disposed for this strategy. The user can't be accessed by the back-end design or framework system or management system on this application procedure. The controller can be accessed by all files on the transportation system. It is the important system for the application. Model is trying to be easy to draw for users. In all combinations then everyone can be seen in this framework easily.

#### **4.3 Interaction Design and UX**

Vehicle management web-based app is user friendly. It is best for all institutions to know about their vehicles on the system. The users are not fulfilled if an application isn't user friendly from users and proceeds onward to different apps that are simpler to utilize. It is the best thing from all apps on the system. At the point when a user is more fulfilled to utilize the application then they will cooperate on the system on this application system. This model is best buried receptively from users on the system [6]. There is a straightforward concept from all users when users can utilize this application then the controller can be controlled on the application on the framework. That makes it so much easier for us.

#### **Dashboard inter reaction design & UX**

Dashboard is a common thing from all users because this is front-end content from this application. In this dashboard the first page here is the front screen on the system here is a creating list, total number of vehicles, driver list, driver details, user interface, model no & name in vehicles, mapping system on the list, going to their routing system from all users in the system. If we can use and update this app at random on the system we can change our proper direction app on the system properly.

#### **Screen paper & UX**

In this screen paper we see the database from users on this procedure. Screen has all accessing buttons on TMS. TMS has some features . We can easily add or define this vehicle's info on this management system. Therefore, all institutions can be accessed by the users from the rules in this management system.

#### **User information & UX**

In this process we can be accessed by all user's information in databases on this management system . It's important for all transport system's procedures.

#### **Interaction & Design & UX**

Users can react to their opinion on this process & management system.

#### **Trip maintenance & UX**

All data is saved from details from the user in this process when the trip or when they drop out.

#### **4.4 Implementing & Requirements**

- The design we needed to implement in Brackets ,Macromedia DreamWeaver 9.
- Needed to browser google chrome, Firefox, opera.
- Our languages are html, CSS, PHP.
- Some frameworks used to be Laravel (PHP), Bootstrap 4, CSS.
- SQL injection needed to protect with string escaping.

## **CHAPTER 05**

# **Implementation and Testing**

# **5.1 Implementation of Database**

In this web application app, we can use DBMS (MySQL). MySQL is one of the best server side applications. Here I am shown a figure in MySQL database. The figure I am showing the MySQL

server 5.1, 5.2, 5.3.

| Server: 127.0.0.1 » Database: transport |                                             |                                                                                                    |                              |                                        |                                  |
|-----------------------------------------|---------------------------------------------|----------------------------------------------------------------------------------------------------|------------------------------|----------------------------------------|----------------------------------|
| SQL<br>Structure<br>耳<br>Search         | $\longrightarrow$ Export<br>$\Box$<br>Query | <b>Operations</b><br>$\Box$ Import                                                                                                    | <b>a</b> Privileges          | Events<br><b>Routines</b>              | <b>26 Triggers</b><br>a Designer |
| Filters                                 |                                             |                                                                                                    |                              |                                        |                                  |
|                                         |                                             |                                                                                                    |                              |                                        |                                  |
| Containing the word:                    |                                             |                                                                                                    |                              |                                        |                                  |
| Table                                   | <b>Action</b>                               |                                                                                                    | <b>Rows</b><br><b>Q</b> Type | Collation<br><b>Size</b>               | Overhead                         |
| complanes                               |                                             | Browse Structure Search 3- Insert Empty O Drop                                                                                        |                              | 1 InnoDB utf8mb4 unicode ci            | 16 KiB                           |
| drivers                                 |                                             | Browse Structure Search <b>3-c</b> Insert <b>Example Search</b> 3-c Insert <b>Example Search</b> 3-c Insert <b>Example Search</b> 3-c |                              | <sup>4</sup> InnoDB utf8mb4 unicode ci | 16 KiB                           |
| failed jobs                             |                                             | Browse Structure & Search <b>3-c</b> Insert Empty O Drop                                                                              |                              | <sup>o</sup> InnoDB utf8mb4 unicode ci | 16 KiB                           |
| migrations                              | <b>Silver Limits</b>                        | Browse Structure Search <b>Figure 1</b> Empty O Drop                                                                                  |                              | 16 InnoDB utf8mb4 unicode ci           | 16 KiB                           |
| oauth access tokens                     |                                             | Browse Structure Search <b>Figure 19 Empty</b> O Drop                                                                                 |                              | <sup>o</sup> InnoDB utf8mb4 unicode ci | 32 KiB                           |
| oauth auth codes                        |                                             | Browse Structure & Search <b>3-c</b> Insert Empty O Drop                                                                              |                              | <sup>o</sup> InnoDB utf8mb4 unicode ci | 32 KiB                           |
| oauth_clients                           |                                             | Browse Structure Search <b>3-c</b> Insert <b>Example Structure</b>                                                                    |                              | o InnoDB utf8mb4 unicode ci            | 32 KiB                           |
| oauth_personal_access_clients           | $\frac{1}{2}$                               | Browse Structure Search <b>Figure 1</b> Empty O Drop                                                                                  |                              | o InnoDB utf8mb4 unicode ci            | 16 KiB                           |
| oauth refresh tokens                    |                                             | Browse Structure & Search <b>Fe</b> Insert Empty O Drop                                                                               |                              | <sup>o</sup> InnoDB utf8mb4 unicode ci | 16 KiB                           |
| password_resets                         |                                             | Search 3- Insert Empty O Drop                                                                                                    |                              | o InnoDB utf8mb4 unicode ci            | 32 KiB                           |
| tranaport_associates                    |                                             | Browse Structure Search <b>Figure 1</b> Empty Drop                                                                                    |                              | 3 InnoDB utf8mb4 unicode ci            | 16 KiB                           |
| transports                              | 區                                           | Browse Structure Search 3: Insert Empty O Drop                                                                                        |                              | <sup>3</sup> InnoDB utf8mb4 unicode ci | 16 KiB                           |
| transportschedules                      |                                             | Browse Structure Search 3-i Insert Empty O Drop                                                                                       |                              | <sup>1</sup> InnoDB utf8mb4 unicode ci | 16 KiB                           |
| transport_managers                      |                                             | Browse Structure Search <b>3-c</b> Insert Empty O Drop                                                                                |                              | 4 InnoDB utf8mb4 unicode ci            | 16 KiB                           |
| П<br>users                              |                                             | Browse Structure Search <b>3-c</b> Insert Empty O Drop                                                                                |                              | 1 InnoDB utf8mb4 unicode ci            | 32 KiB                           |
| $15$ table(s)                           | Sum                                         |                                                                                                    |                              | 33 InnoDB utf8mb4 general ci 320 KiB   | 0B                               |
| $\Box$ Check all<br>With selected:      | $\checkmark$                                |                                                                                                    |                              |                                        |                                  |

Figure 5.1: Implementation of main system table

The figure 5.1 shows the MySQL table system. This page manages database table system edit, delete and update. It also shows all table information.

| Showing rows 0 - 3 (4 total, Query took 0.0057 seconds.)<br>SELECT * FROM 'transport managers' |                    |                     |               |                                  |                  |                                                           |                                                                              |             |             |
|------------------------------------------------------------------------------------------------|--------------------|---------------------|---------------|----------------------------------|------------------|-----------------------------------------------------------|------------------------------------------------------------------------------|-------------|-------------|
|                                                                                                |                    |                     |               |                                  |                  |                                                           | Profiling [Edit inline] [Edit ] [Explain SQL ] [ Create PHP code ] [ Refresh |             |             |
| Show all                                                                                       | Number of rows:    | 25<br>$\mathcal{A}$ |               | Filter rows:   Search this table | Sort by key:     | None<br>$\vee$                                            |                                                                              |             |             |
| + Options<br>$\leftarrow$ T $\rightarrow$                                                      | $ightharpoonup$ id | name                | date_of_birth | mobile_number                    | nid              | nid photo                                                 | manager_photo                                                                | created_at  | updated at  |
| Edit 3-c Copy @ Delete                                                                         |                    | test                | 1993-02-02    | +8801589663254                   | 555225698        | /images/background-<br>img.jpg                            | /images<br>/86493807 601460837366058 71171398746956103                       | <b>NULL</b> | <b>NULL</b> |
| Edit 3- Copy O Delete 2                                                                        |                    | Kayes<br>Khan       | 2020-06-11    | +8801589663254                   | 1258963215478965 | /images/Kayes<br>vai.PNG                                  | /images/Kayes vai.PNG                                                        | <b>NULL</b> | <b>NULL</b> |
| Edit 3- Copy O Delete 3                                                                        |                    | Kayes<br>Khan       | 2020-06-15    | +8801589663254                   | 1258963215478965 | /images/Kayes<br>vai.PNG                                  | /images/Kayes vai.PNG                                                        | <b>NULL</b> | <b>NULL</b> |
| Edit 3- Copy O Delete 4                                                                        |                    | Polas<br>Dan        | 2020-06-16    | +880158934569                    | 1258963215478965 | /images/WhatsApp<br>Image 2020-06-15 at<br>7.04.58 PM ip. | /images/WhatsApp Image 2020-06-15 at 7.04.58<br>PM jp.                       | <b>NULL</b> | <b>NULL</b> |
| П<br>Check all                                                                                 | With selected:     | $\mathscr{P}$ Edit  | <b>E</b> Copy | Delete                           | Export           |                                                           |                                                                              |             |             |
| п<br>Show all                                                                                  | Number of rows:    | 25<br>$\vee$        | Filter rows:  | Search this table                | Sort by key:     | None<br>$\sim$                                            |                                                                              |             |             |

Figure 5.2: Show Manager Table Information

The figure 5.2 shows Manager Table Information. In manager table we will store manager id, name, national id,national photo and manager photo.

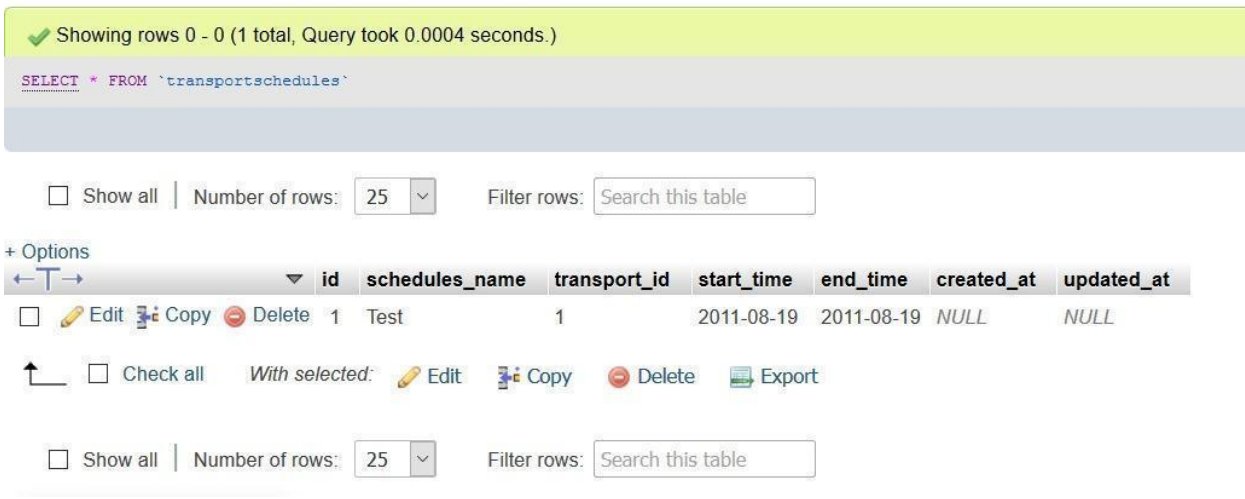

Figure 5.3: Show schedule travel information

The figure 5.2 shows schedule travel information. In schedule travel we will store schedules name ,transport id ,start time , end time .

| Showing rows 0 - 3 (4 total, Query took 0.0257 seconds.) |                             |                |                     |               |                   |                      |                        |                  |                                                                          |
|----------------------------------------------------------|-----------------------------|----------------|---------------------|---------------|-------------------|----------------------|------------------------|------------------|--------------------------------------------------------------------------|
| SELECT * FROM 'drivers'                                  |                             |                |                     |               |                   |                      |                        |                  |                                                                          |
|                                                          |                             |                |                     |               |                   |                      |                        |                  | Profiling [Edit inline] [Edit ] [Explain SQL ] [Create PHP code ] [Refre |
| $\Box$ Show all                                          | Number of rows:             |                | $\sim$<br>25        | Filter rows:  | Search this table | Sort by key:         | $\sim$<br>None         |                  |                                                                          |
| + Options                                                |                             |                |                     |               |                   |                      |                        |                  |                                                                          |
| $+T$                                                     | $ightharpoondown$ id        |                | name                | date_of_birth | mobile number     | licence number       | licence_experdate_date | nid              | nid photo                                                                |
|                                                          | Edit <b>F</b> Copy O Delete |                | test                | 2020-06-11    | +8801589663254    | 1236547896541236     | 2020-09-23             |                  | 1258963215478965 /images/Capfbfdture.PNG                                 |
| Edit 3 Copy O Delete                                     |                             | $\overline{2}$ | Kayes               | 1995-01-31    | +8801589663254    | 02365987456325147    | 2023-06-14             |                  | 1254789658745632 /images/Kayes vai.PNG                                   |
| Edit 3 Copy O Delete 3                                   |                             |                | Polas<br>Das        | 2020-06-25    | +8801589663254    | 023659875698725147   | 2020-06-17             | 125896321545698  | /images/Screenshot 20190721-202950.png                                   |
| $\Box$ Edit $\frac{1}{2}$ Copy $\bigcirc$ Delete         |                             |                | Md<br>Abu<br>Nayhan | 1966-02-14    | +8801589365874    | 326598745632548      | 2019-11-13             | 1258963215478965 | /images<br>/61760047 2531701586913605 4980668097640792.                  |
| Check all<br>□<br>ਾ                                      | With selected:              |                | $\mathscr{P}$ Edit  | <b>E</b> Copy | <b>O</b> Delete   | $\rightarrow$ Export |                        |                  |                                                                          |
| Show all                                                 | Number of rows: 25          |                | $\sim$              | Filter rows:  | Search this table | Sort by key:         | None<br>$\vee$         |                  |                                                                          |

Figure 5.4: Show Driver Table information

The figure 5.4 Shows Driver Table information . In this database we will store driver name , national id, national photo ,licence no , licence expiry date , driver photo

| Showing rows 0 - 2 (3 total, Query took 0.0004 seconds.) |                    |                    |               |               |                   |                          |                   |              |                             |
|----------------------------------------------------------|--------------------|--------------------|---------------|---------------|-------------------|--------------------------|-------------------|--------------|-----------------------------|
| FROM 'transports'<br><b>SELECT</b>                       |                    |                    |               |               |                   |                          |                   |              |                             |
|                                                          |                    |                    |               |               |                   |                          |                   |              | Profiling [Edit inline] [ E |
| $\Box$ Show all                                          | Number of rows:    | 25<br>$\checkmark$ | Filter rows:  |               | Search this table | Sort by key:             | None              | $\checkmark$ |                             |
| + Options<br>$\leftarrow$ $\rightarrow$                  | $\triangledown$ id | name               | type          | mpdel         | coler             | licence number           | licence experdate | created at   | updated_at                  |
| Edit 3-i Copy O Delete 1<br>Ħ                            |                    | test               | car           | test-330 test |                   | 235698                   | 2020-06-10        | <b>NULL</b>  | <b>NULL</b>                 |
| Edit 3-c Copy O Delete 2                                 |                    | Tovta              | car           | $V-19$        | <b>Black</b>      | 23659875698725147        | 2022-03-15        | NULL         | <b>NULL</b>                 |
| Edit 3 Copy O Delete 3<br>П<br>P                         |                    | Kayes Khan truck   |               | $V-19$        | <b>Black</b>      | 23659875698725147        | 2022-07-13        | <b>NULL</b>  | <b>NULL</b>                 |
| Check all<br>П                                           | With selected:     | $\mathscr{O}$ Edit | <b>E</b> Copy |               | <b>O</b> Delete   | $\longrightarrow$ Export |                   |              |                             |
| Show all                                                 | Number of rows:    | 25<br>$\checkmark$ | Filter rows:  |               | Search this table | Sort by key:             | None              | $\checkmark$ |                             |

Figure 5.5: Show Transport Table information

The figure 5.5 Shows Transport Table information , In this table we store transport model ,color ,type ,licence no.

| Showing rows 0 - 0 (1 total, Query took 0.0006 seconds.)<br>v |                                |                    |                    |                                                        |                     |
|---------------------------------------------------------------|--------------------------------|--------------------|--------------------|--------------------------------------------------------|---------------------|
| SELECT * FROM 'complanes'                                     |                                |                    |                    |                                                        |                     |
|                                                               |                                |                    |                    |                                                        |                     |
| Show all                                                      | Number of rows:                | 25<br>$\sim$       | Filter rows:       | Search this table                                      |                     |
|                                                               |                                |                    |                    |                                                        |                     |
|                                                               |                                |                    |                    |                                                        |                     |
| $\overline{\phantom{0}}$                                      | id<br>$\overline{\phantom{0}}$ | perpose            | transport_name     | complane_message                                       | created at          |
| Edit $\frac{1}{2}$ Copy $\bigcirc$ Delete                     | $\mathbf{1}$                   | <b>Driver</b>      | kayes khan         | kharap manus.                                          | 2020-06-19 01:21:42 |
| + Options<br>Check all                                        | With selected:                 | $\mathscr{D}$ Edit | $\frac{1}{2}$ Copy | Delete<br>$\longrightarrow$ Export<br>$\sum_{i=1}^{n}$ |                     |

Figure 5.6: Show Complaint Table information

The figure 5.5 Shows Complaint Table information . Complaint table will store purpose ,complain message ,transport name .

# **5.2 Implementation of Front-end Design**

For the application development front-end is a most important section. Users can directly interact with front-end design and its work on the presentation layer. It is very useful to users when they use an application and they can easily understand. So, we tried to develop and design our application easy user friendly so that users can easily use this application, but the development task was not easy. Now we attach some front-end screens given below.

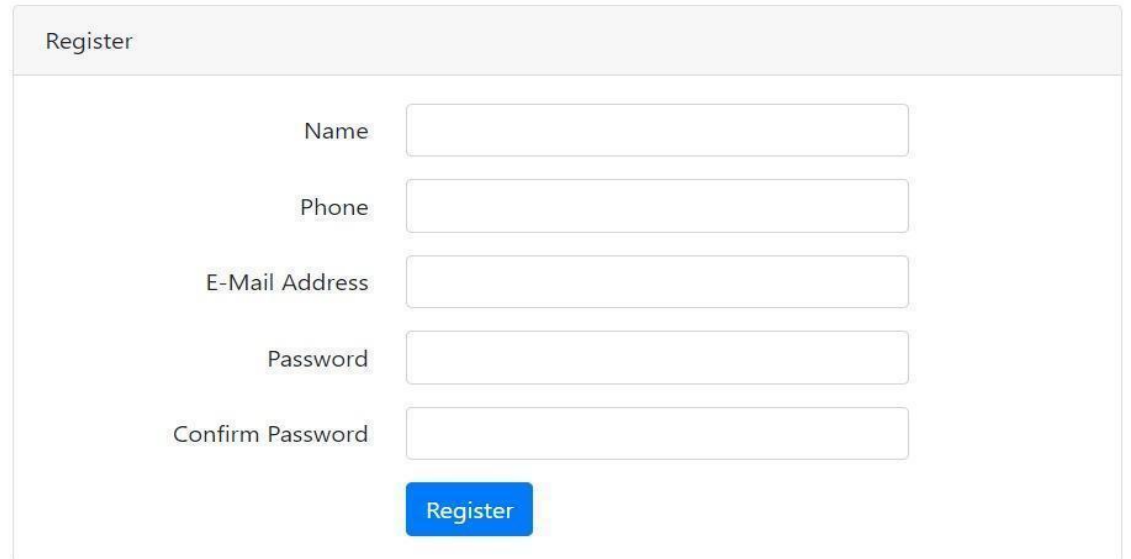

Figure 5.7: Registration Page Of Project

This is a registration page users can register here. Users visit this site and complete registration.

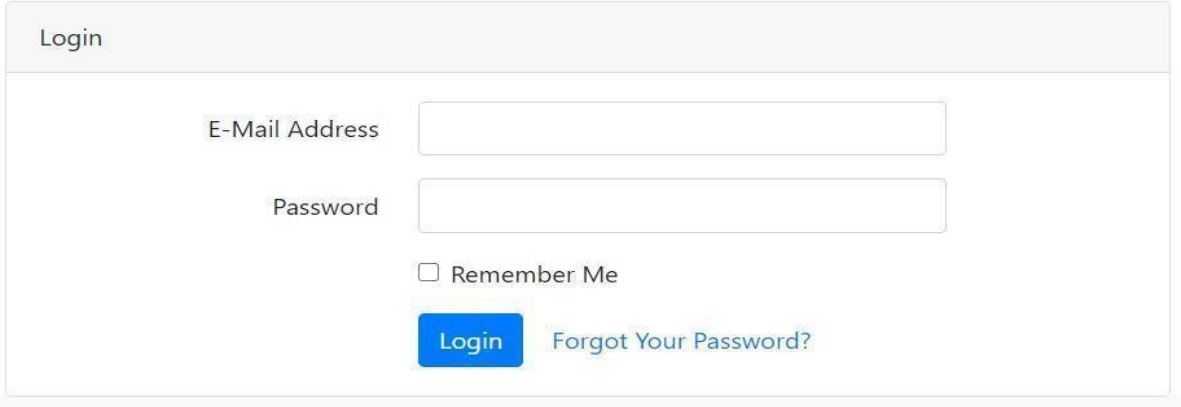

Figure 5.8: Login Page Of Project

This figure shows that the user must login before using this application. User sign in and sign

out in this project.

| <b>Modern Vertical</b>        | Ξ                         |                                              |                               |          | Search for                           | $\mathbf{Q}$<br>& kayes            |
|-------------------------------|---------------------------|----------------------------------------------|-------------------------------|----------|--------------------------------------|------------------------------------|
| <b><i>B</i></b> MVMS          | <b>Dashboard</b>          |                                              |                               |          |                                      |                                    |
| <b>INTERFACE</b>              | Dashboard                 |                                              |                               |          |                                      |                                    |
| <b>ED</b> Basic Configuration |                           |                                              |                               |          |                                      |                                    |
| Mane Program                  | <b>Transport Schedule</b> | <b>Transport Assist</b>                      | <b>Driver Information</b>     |          | <b>Manager Information</b>           |                                    |
|                               | <b>View Details</b>       | <b>View Details</b><br>$\blacktriangleright$ | <b>View Details</b><br>$\sim$ |          | <b>View Details</b><br>$\rightarrow$ | $\rightarrow$                      |
|                               | Show $10 \div$ entries    |                                              | 71                            | 71<br>Ŧ1 | Search:                              | TI                                 |
|                               | T.<br>Name                | <b>Position</b>                              | Office                        | Age      | <b>Start date</b><br>11              | Salary                             |
|                               | Airi Satou                | Accountant                                   | Tokyo                         | 33       | 2008/11/28                           | \$162,700                          |
|                               | Angelica Ramos            | Chief Executive Officer (CEO)                | London                        | 47       | 2009/10/09                           | \$1,200,000                        |
|                               | Ashton Cox                | Junior Technical Author                      | San Francisco                 | 66       | 2009/01/12                           | \$86,000                           |
| Modern Vertical               | <b>Bradley Green</b>      | Software Engineer                            | London                        | 41       | 2012/10/13                           | \$132,000                          |
| Management System             | rate to about             | <b>SECTION</b><br>The Control Con-           | and the control of            | $\sim$   | the control of the control           | $\mathbf{v}$<br>And of the control |

Figure 5.9: Dashboard of Project

This figure shows the dashboard of this application. It is the first visualization of our project. There show some transport schedule .

| <b>Modern Vertical</b>                 | $\equiv$                   |                             |            |              |              |                       | Search for                       | $\alpha$<br>& kayes              |  |
|----------------------------------------|----------------------------|-----------------------------|------------|--------------|--------------|-----------------------|----------------------------------|----------------------------------|--|
| <b>@ MVMS</b><br>INTERFACE             | Add Transport              |                             |            |              |              |                       |                                  |                                  |  |
| <b>E</b> Basic Configuration<br>$\sim$ | <b>ED</b> Transport List   |                             |            |              |              |                       |                                  |                                  |  |
| Transport                              | Show 10 $\div$ entries     |                             |            |              |              |                       | Search:                          |                                  |  |
| Driver Information                     | $\mathsf{Id}$<br>t         | 14<br>Name                  | t1<br>Type | 11.<br>Model | t1<br>Color  | <b>Licence Number</b> | <b>Licence Experdate</b><br>T.E. | 11                               |  |
| Manager Information                    | $\mathbf{1}$               | test                        | car        | test-330     | test         | 235698                | 2020-06-10                       |                                  |  |
| <b>III</b> Mane Program                | $\overline{2}$             | Toyta                       | car        | $V - 19$     | <b>Black</b> | 23659875698725147     | 2022-03-15                       |                                  |  |
|                                        | $\mathbf{3}$               | Kayes Khan                  | truck      | $V-19$       | Black        | 23659875698725147     | 2022-07-13                       |                                  |  |
|                                        | Id                         | Name                        | Type       | Model        | Coler        | <b>Licence Number</b> | <b>Licence Experdate</b>         |                                  |  |
|                                        |                            | Showing 1 to 3 of 3 entries |            |              |              |                       |                                  | Previous<br>Next<br>$\mathbf{1}$ |  |
|                                        |                            |                             |            |              |              |                       |                                  |                                  |  |
| Modern Vertical<br>Management System   | Copyright @ MVMS 2019-2020 |                             |            |              |              |                       |                                  |                                  |  |

Figure 5.10: Existing Transport List of Project

This figure shows the Existing Transport List of this application. Here shows all transport brands, colo , License no etc.

| <b>Modern Vertical</b>                        | $\equiv$                   |                    | Search for | $\alpha$ | & kayes      |  |
|-----------------------------------------------|----------------------------|--------------------|------------|----------|--------------|--|
| <b>@ MVMS</b><br><b>INTERFACE</b>             | <b>Show Transport</b>      |                    |            |          |              |  |
| <b>ED</b> Basic Configuration<br>$\mathbf{v}$ | <b>EB</b> Add Product      |                    |            |          |              |  |
| Transport                                     | Transport Name:            | Type               |            |          |              |  |
| <b>Driver Information</b>                     | Transport Name             | Bus                |            |          | $\checkmark$ |  |
| Manager Information                           | Transport Model:           | Coler:             |            |          |              |  |
| Mane Program                                  | Transport Model            | Coler              |            |          |              |  |
|                                               | Licence Number:            | Licence Experdate: |            |          |              |  |
|                                               | Licence number             | mm/dd/yyyy         |            |          | $\Box$       |  |
|                                               | Submit                     |                    |            |          |              |  |
| Modern Vertical<br>Management System          | Copyright @ MVMS 2019-2020 |                    |            |          |              |  |

Figure 5.11: Creating Transport all Details

This figure shows the creating transport details of this application. Here you can create a transport model, color , type ,License no etc.

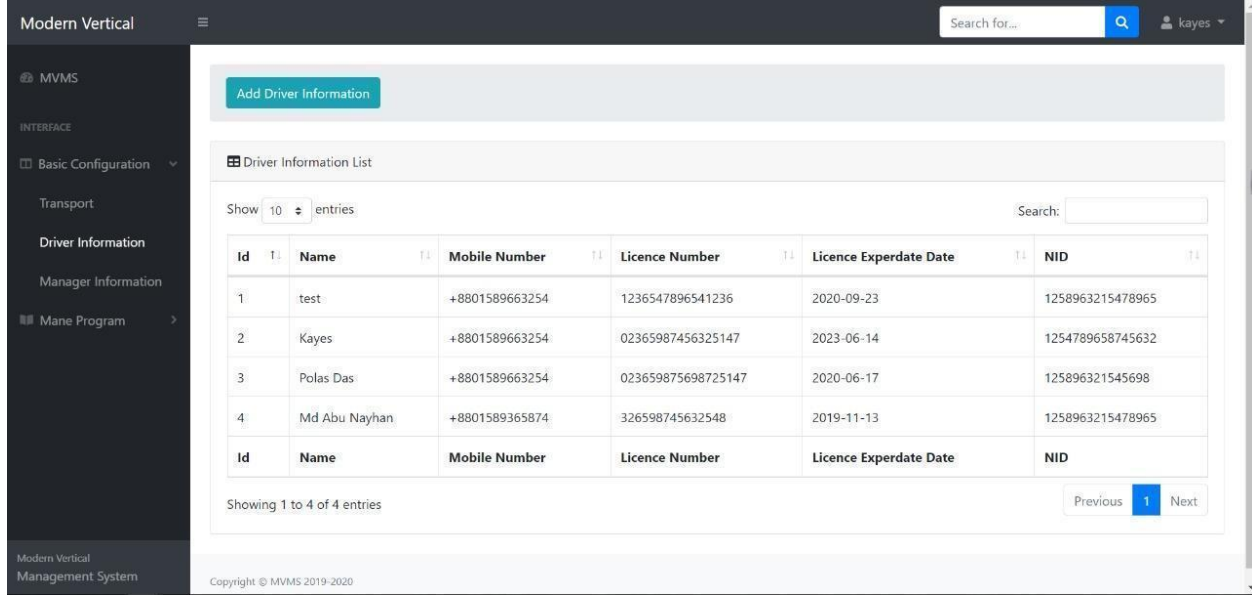

# Figure 5.12: Driver Information Panel

This figure shows the driver information .Driver name, mobile number, licence number, licence expiry date.

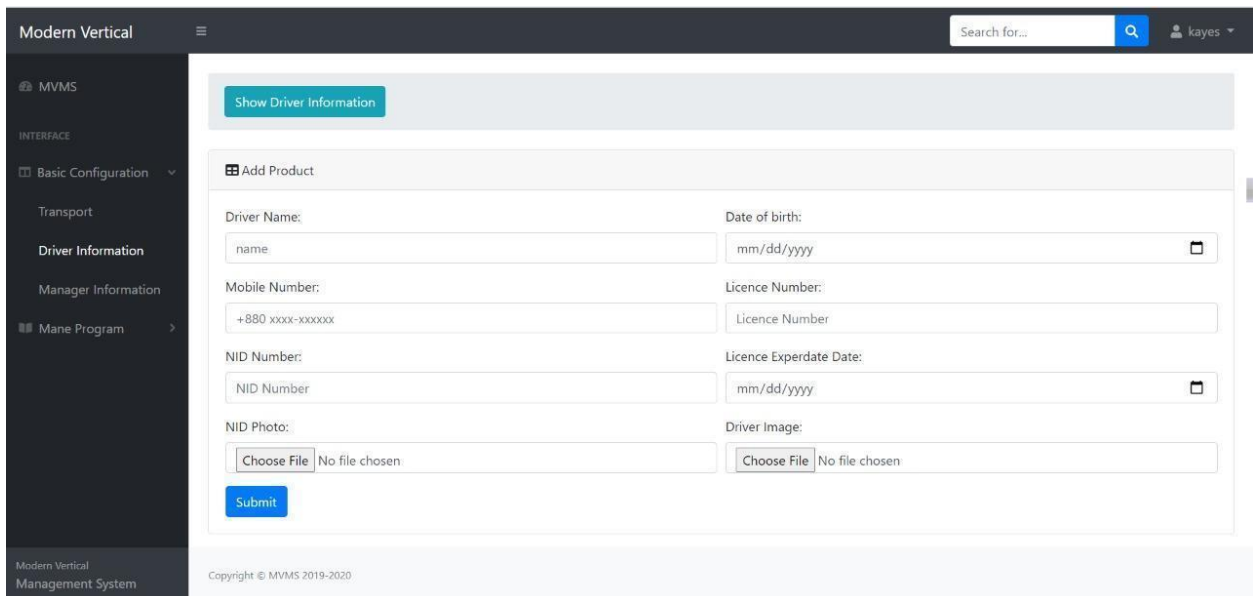

Figure 5.13: Create Driver all Information

This figure shows the creation driver information .Driver name, mobile number, licence number, license expiry date ,driver photo, national id no, national id photo .

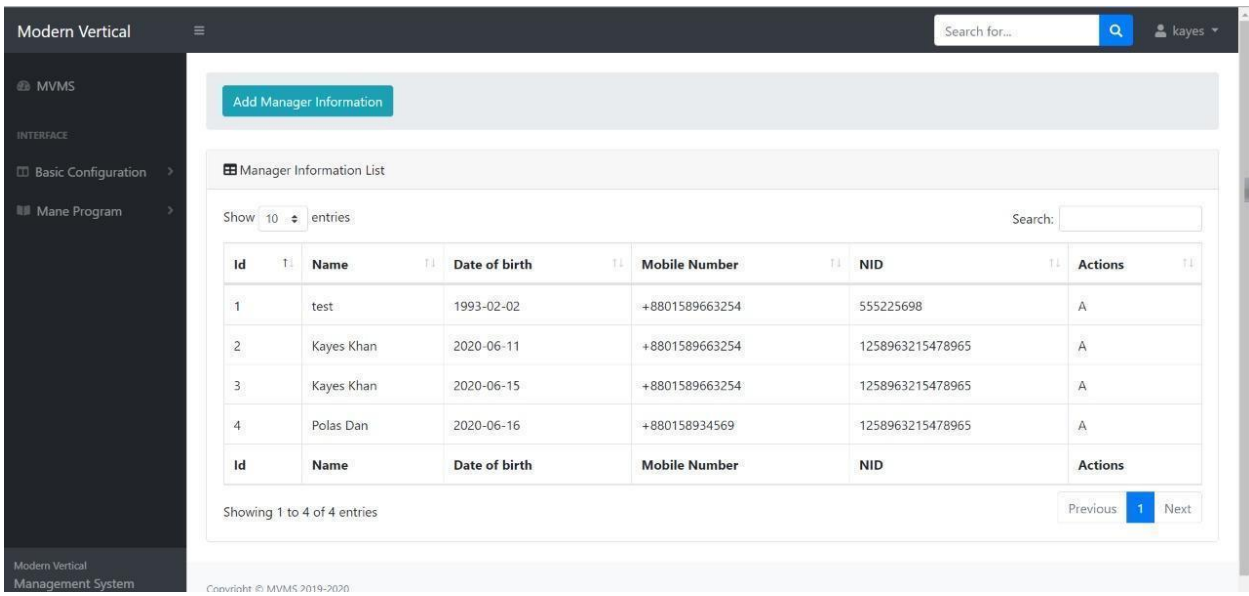

# Figure 5.14: Manager Information Panel

This figure shows the manager information .manager name, date of birth, national id.

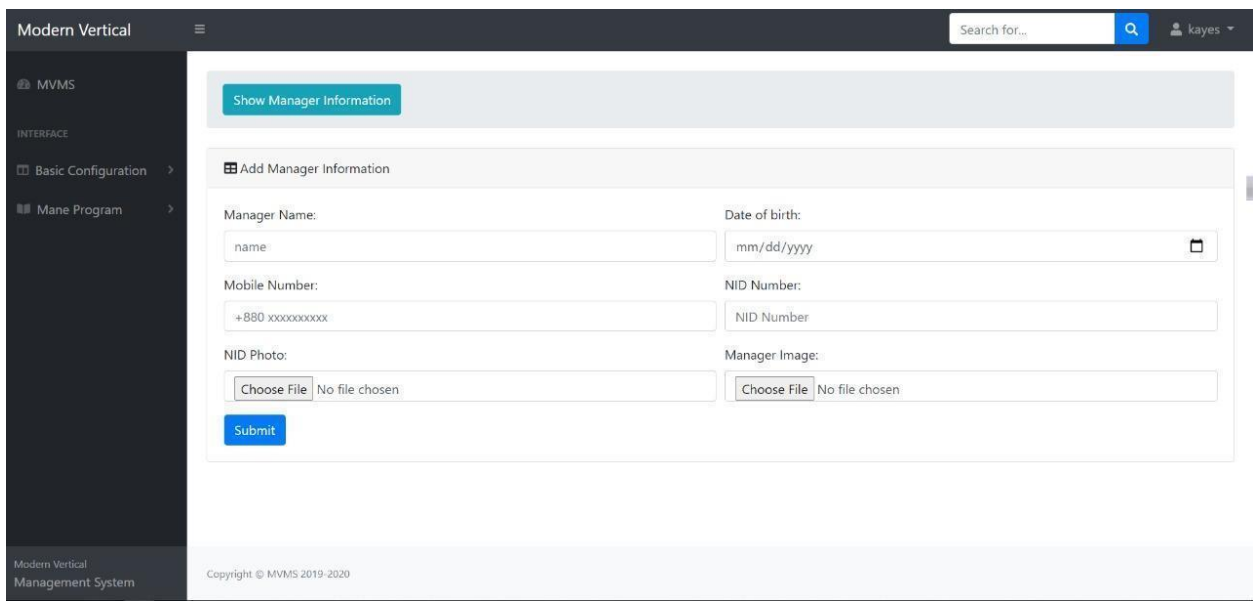

#### Figure 5.15: Create Manager all Information

This figure shows the creation manager information .Manager name, mobile number, date of birth , manager photo, national id no, national id photo .

#### Complain

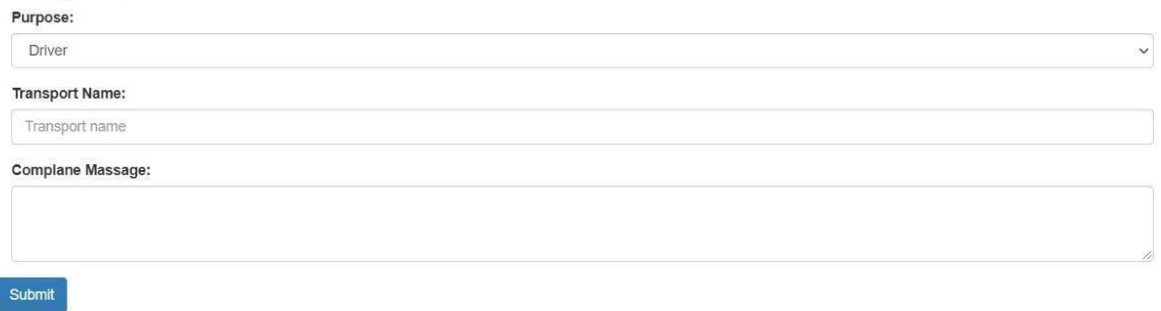

Figure 5.16: Complain Panel

This figure shows the complaint panel. Anyone can complain .Users need to input transport name , complaint messages.

|                | <b>Add Transport Assign Information</b>    |                       |                       |                        |       |                             |                                  |
|----------------|--------------------------------------------|-----------------------|-----------------------|------------------------|-------|-----------------------------|----------------------------------|
|                | <b>El</b> ransport Assign Information List |                       |                       |                        |       |                             |                                  |
| Show 10        | $\div$ entries                             |                       |                       |                        |       |                             | Search:                          |
| Id             | <b>Driver Name</b><br>Œ.                   | <b>Manager Number</b> | <b>Transport Type</b> | <b>Transport Model</b> | Coler | 71<br><b>Licence Number</b> | <b>Licence Eexper Date</b><br>71 |
| $\overline{2}$ | Kayes                                      | +8801589663254        | car                   | $V - 19$               | Black | 02365987456325147           | 2022-03-15                       |
| $\overline{3}$ | Polas Das                                  | +8801589663254        | car                   | $V - 19$               | Black | 023659875698725147          | 2022-03-15                       |
| $\overline{4}$ | Md Abu Nayhan                              | +8801589365874        | truck                 | $V - 19$               | Black | 326598745632548             | 2022-07-13                       |
| $\mathsf{Id}$  | <b>Driver Name</b>                         | <b>Manager Number</b> | <b>Transport Type</b> | <b>Transport Model</b> | Coler | <b>Licence Number</b>       | <b>Licence Eexper Date</b>       |

Figure 5.17: Transport assign information list

This figure shows the transport assigned information . Admin can assign driver name, manager number, transport type, transport model , color , license number , license expiry date.

# **5.3 Implementation of interactions**

Usage of collaboration is the most significant part of the framework. To make our application framework we execute UI for better client experience and their feelings [4]. We plan around cautiously that the framework bids to the client. We think about all sides

of the vehicle framework client then we created it. We build every client's part with the most extreme consideration that no matter what the client needs here. From the start, we conveyed numerous organizations then we created their course so this is very easy to understand and keep up simple.

# **5.4 testing implementation**

At the point when we test the particular capacity of a programming program that is additionally called testing [5]. There are numerous sorts of programming testing here we manor two kinds of testing one is dynamic trying another is static trying. We test our venture a few times and that produces player execution for clients. our testing territory login, profile see, support part, endorsement part,examination and subtleties seen, including new report and so forth.

# **5.5 Test result and reports**

| <b>Step</b>    | <b>Test Steps</b>                         | <b>Test Data</b> | <b>Expected</b> | <b>Actual</b> | <b>Status</b> |
|----------------|-------------------------------------------|------------------|-----------------|---------------|---------------|
|                |                                           |                  | <b>Result</b>   | result        | (Pass/Fail)   |
| $\mathbf{1}$   | Negative to<br>login page                 | False data       | No login        | No login      | Pass          |
| $\overline{2}$ | Provide valid<br>username                 | Right data       | No login        | No login      | Pass          |
| 3              | Provide valid<br>password                 | Right data       | No login        | No login      | Pass          |
| $\overline{4}$ | Provide valid<br>username and<br>password | Right data       | login           | login         | Pass          |

Table 5.1: The Result Of System Testing

Here the testing table shows the all testing outcome. In This experiment we test quick time negative information that time passes. This framework shows invalid framework, so it is working the right way.

Second what's more, third time we are given the framework just single information typically this framework doesn't login any single information. This framework is contrasting substantial username and secret phrases than its past or not it's fall flat.

The four experiment we can given legitimate username and secret key when it's discover its correct information at that point its pass.

# **Chapter 6**

# **Conclusion and future scope**

# **6.1 Discussion and Conclusion**

In this proposed project, we discussed transport management digitally. By the grace of Almighty Allah who is making us to create this project and documentation. In order to make this project in a long term, time has come to make this with proper implementation. We must thankful to Allah for giving us power to solve this. Perhaps, it is helpful for us to help all institutional vehicles. Not only that, it emphasizes giving us a chance to make a difference on traffic congestion.

To be more prone to erase any sort of vehicle congestion, our project should work on a planned management. Project has a significant feature to collect and count on this database in any vehicle components and license number.

We can easily indicate any kind of transport management through our project. Not going any further, we solved the solution of the transport management system. Hope that our project will be helpful for all after using this for the institution system & transport management project.

# **6.2 Further plan for proposed systems development**

We have some extracurricular activities to make our system more fluctuate. Some of the plans are listed below.

- Demanding market management system for using all transportation systems in this project.
- More convenient to the users.
- Enhanced technical aspects through web based modernization.
- Follow these aspects, compatible for GPS tracking on route.
- Planned to implement on IOS and android based application development.
- Skip any complexity, more usable for any user.

# **References**

[1] Business Process Modeling: Definition, Benefits and Techniques. [Online]. Available: https://tallyfy.com/business-process-modeling/ [Accessed: 31- Oct- 2019].

[2] Use Case Description Example. Available:https://medium.com/@warren2lynch/use-case-description-example-4b04280d6435 [Accessed:31- Oct- 2019].

[3] Logical Data Model & E-R Diagram. [Online]. Available:https://www.1keydata.com/datawarehousing/logical-data-model.html [Accessed: 31- Oct-2019].

[4] User Interface [Online].

Available:https://searchapparchitecture.techtarget.com/definition/user-interface-UI [Accessed: 31- Oct-2019].

[5] Testing Implementation [Online]. Available:https://cania-consulting.com/2019/10/25/test-implementation-and-test-execution [Accessed: 31- Oct-2019].

[6] Interaction Design and UX [Online].

Available:https://www.interaction-design.org/literature/article/what-is-interaction-design [Accessed: 31- Oct-2019].

# **APPENDIX**

#### **Appendix: Project Reflection**

The most recent year venture, we gained more information and experience to finish our last undertaking.

We are three gathering individuals in our group; all help to finish our venture effectively.

Each gathering part is difficult to work to finish the last venture and us tremendous time spend behind this venture.

At the point when we start our venture work, this time we didn't have the foggiest idea of how to finish this undertaking. Be that as it may legitimate arrangement encourages us to finish this venture, when we complete our task half this time, we face a major issue. We didn't interface the database appropriately however we never demotivate when we go to our supervisor, he underpins us every single time, and he assists all with timing and explains our issue without any problem. At the point when we face any issue, we talk about together and take care of this issue. Presently I think the sky is the limit on the off chance that we cooperate. Following one-year difficult work, we complete our undertaking appropriately. I accept this isn't anything but difficult to complete before bunch work. Each time the supervisor sir underpins us when we face any issue.

Finally, we are thankful to Almighty ALLAH and our respectable supervisor sir Md. Sadikur Rahman for his unending help and appropriate rule all through the meeting.

# Modern Vehicle Management System

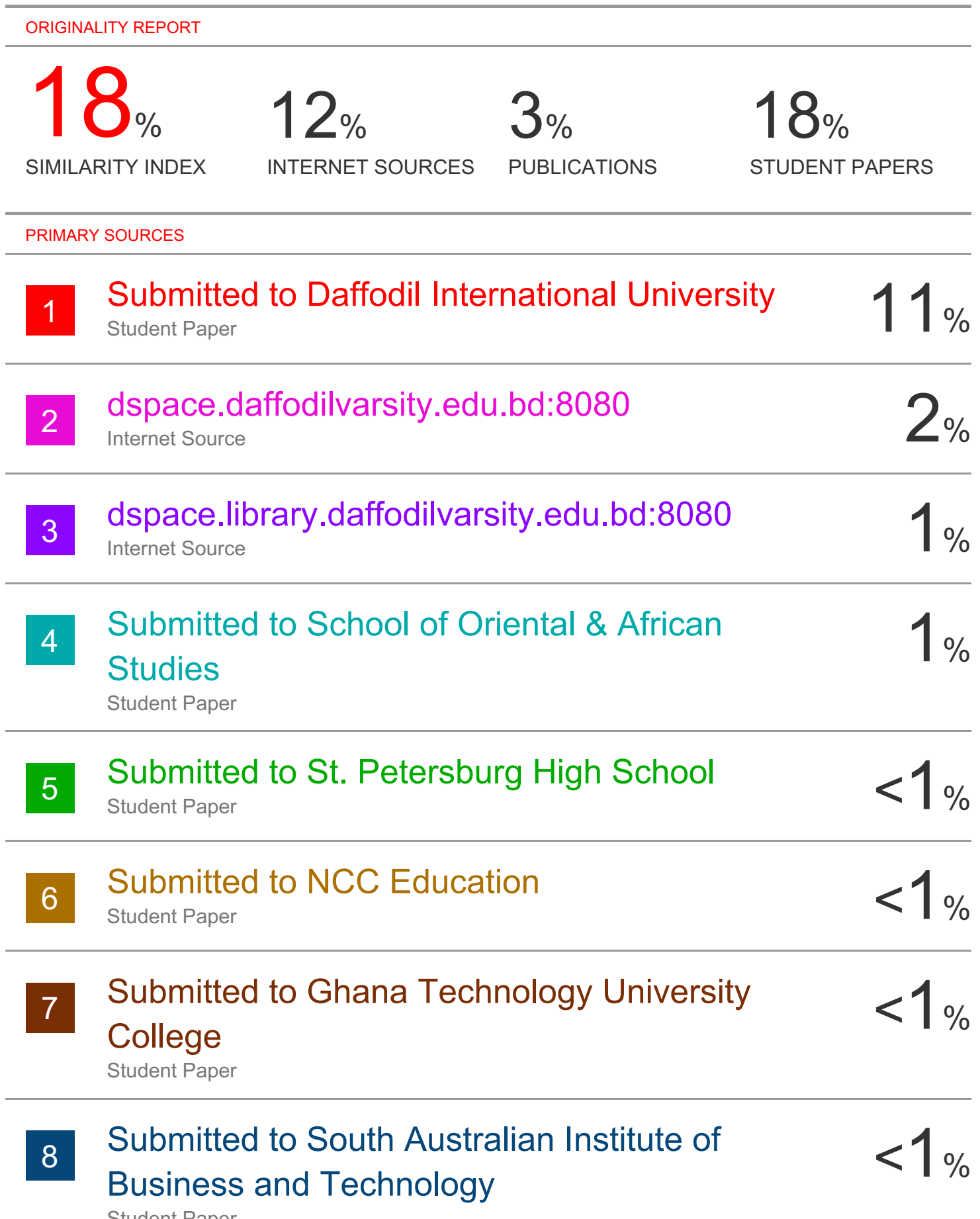

Student Paper

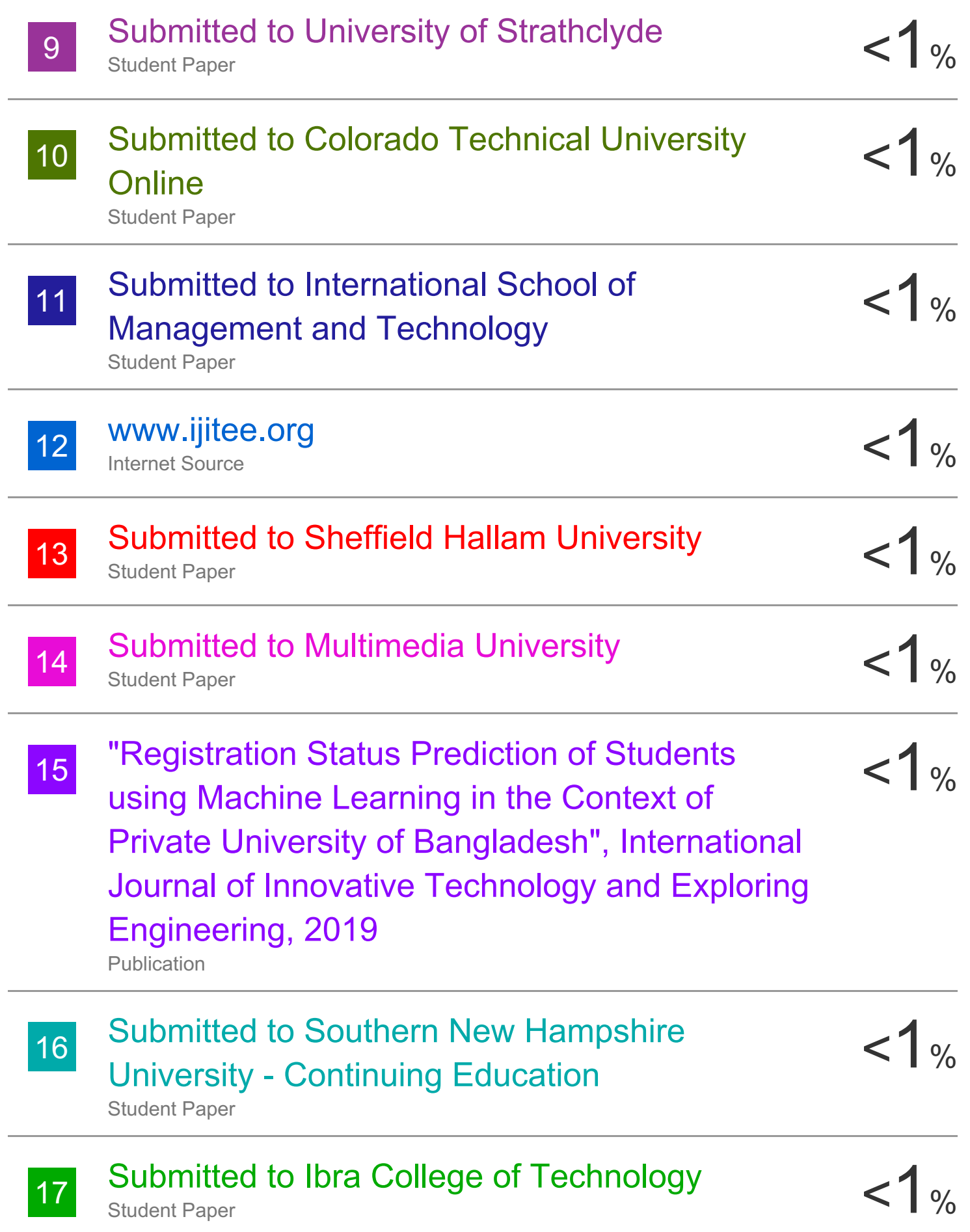

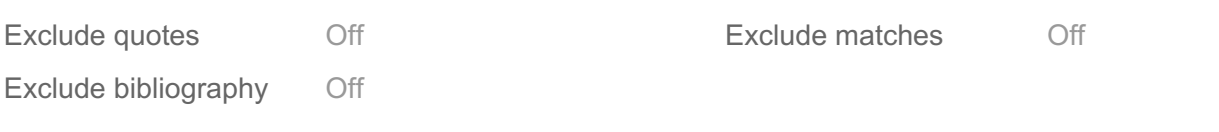